$#$ ESIDENTIAL WATER CONSERVATION COMPUTER PROGRAM $/$ 

by

JOHN R. HOLLENBECX

B. 3.. Kansas State University. 1984

A MASTER'S THESIS

submitted in partial fulfillment of the

requirements for the degree

MASTER OF SCIENCE

Department of Civil Engineering

KANSAS STATE UNIVERSITY Manhattan. Kansas

1986

Approved by

Fælle

 $\sigma^2$ 

Maior Professor

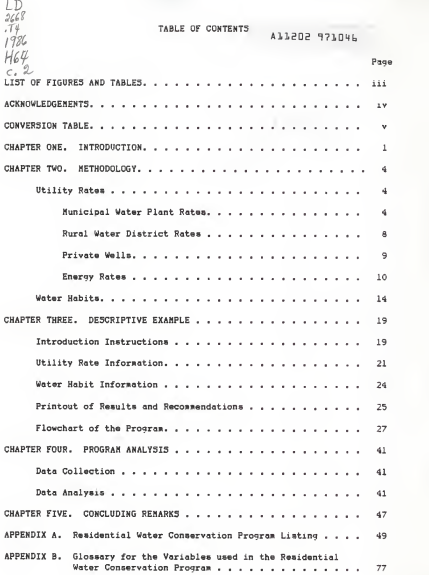

# TABLE OF CONTENTS (continued)

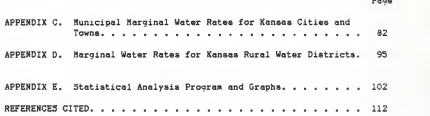

# LI5T OF FIGURES AND TABLES

Page

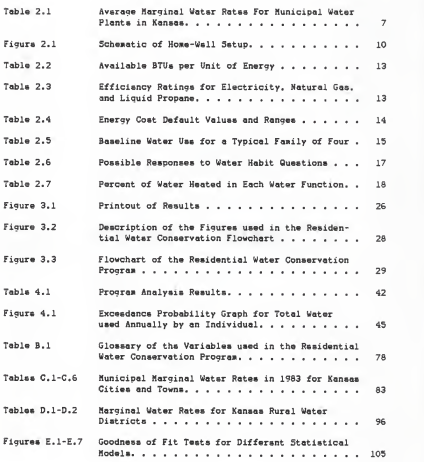

#### ACKNOWLEDGEMENTS

<sup>I</sup> would like to thank all the faculty and friends who helped me through college in the past five and a half years. Special thanks goes to: Dr. Peter B. Cooper, my undergraduate advisor; Dr. James K. Koelliker and Dr. Bruce M. McEnroe, the two men who obtained the funds for this proiect and who both helped me in the development of the residential water conser vation program; Dr. Koelliker once again for teaching me how to use the microcomputer—the main tool for which made this thesis possible; and Dr. Doris Grosh who taught me the statistics needed to complete this thesis.

A very special thanks goes to my parents, Don and Ellen Hollenbeck. for without their moral support my college education would not have been possible. And to my dear friend Stacy Crook who has helped me through the rough times this past year. God bless them all.

# CONVERSION TABLE

This thesis has been written in U.S. Customary units. Below are some basic SI unit conversion factors.

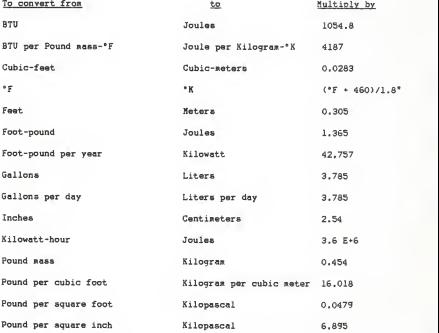

Use the formula as is. Do not multiply by \*F.

#### CHAPTER ONE

#### INTRODUCTION

Residential water conservation is becoming increasingly important as water demands and costs increase, and existing supplies become less adequate. The Kansas State Water Plan studies [1] predict severe water supply shortages in southeast, south-central and east-central Kansas in the coming decades. Large interbasin water transfers have been proposed to satisfy these future demands. Water transfer legislation passed in 1983 requires the transferee to have a water conservation program in place before a transfer can be approved. Public input to the Kansas State Water Plan listed water conservation as a top priority for solving water problems. Public comments at the Extension Water Policy Seminars indicate widespread interest in household water conservation. The Kansas Water Resources Research Institute identified a major educational program in domestic water conservation as a priority need in its Five-Year Research and Development Plan (1980). No such program currently exists at the state level.

Conservation should be viewed as an alternative to developing new water supplies, since water conserved from existing supplies can be made available to new users. If an effective residential conservation program could produce savings of 10 to 20 gallons per person per day, then a state wide program could save 20 to 40 million gallons per day (mgd). For comparison, the city of Wichita averaged 39 mgd in 1984.

To succeed in a water conservation program, the public must first be made aware of their water habits. The Kansas Department of Health and Environment wants to establish a municipal water conservation education program [1] . The purpose of the program would be to encourage and assist

local governments in educating the public about their water habits and to assist them with the implementing of simple water saving techniques (i.e., low flow shower heads, aerated water faucets, and water displacement devices in toilet tanks).

Methods used in the past to educate the public include mailing infor mation packets to the customer C2] , or distributing the educational material door-to-door £31 .The microcomputer has now become an educational tool used in water conservation. In 1983, the Virginia Water Resources Research Center <VWRRC) developed an educational module on the Apple II Plus microcomputer that was used in water exhibit shows to promote residential water conservation [4]. The module covered a broad spectrum of water topics: the hydrologic cycle, water and human health, water pollution and treatment, and water conservation. Media included audio-visual displays, hands-on demonstrations, a computer game, and printed materials. The exhibits were presented in a cartoon format directed at the seventh-grade educational level. During the study period, the module was viewed by about 50,000 persons at museums, fairs, and shopping malls. Surveys showed the module to be an effective device for transmitting basic knowledge. A major limitation was that the module failed to show any direct financial incen tives for residential water conservation.

The objective of the work presented herein is to develop <sup>a</sup> computer program which is to be the main feature of a demonstration module on cost effective residential water conservation methods applicable to Kansas. The module is intended to promote household water conservation inside the home by increasing individual awareness of the direct personal financial bene fits of various conservation measures. The microcomputer program is to provide the user with personalized recommendations and savings estimates of

 $\overline{2}$ 

water and dollars. It is available on 5-1/4 inch floppy diskette for both the Zenith Z-100 and Z-150 (IBM-PC compatible) computers. The nodule is intended to become part of an ongoing water conservation program of the Cooperative Extension at Kansas State University and part of the education program pro posed by the Kansas Department of Health and Environment. Additional perspective users are municipal water offices, rural water districts, other water related organizations, and civic organizations.

## CHAPTER TWO

## METHODOLOGY

The in-home residential water conservation computer program (a complete listing is available in Appendix A) consists of two main sections—the utility rates and water habits sections. The utility rates section deter mines the orgin and cost of the user's water along with the type and cost of energy used to heat their water. The water habits section analyzes how an individual utilizes his/her water. The description of how each section was developed follows.

# Utility Rates

Water and energy are the two utilities of concern in this program. There are three sources of water available to the public: municipal water plants, rural water districts, and private wells. The three common energy sources used to heat water are electricity, natural gas. and liquid propane. The following paragraphs will discuss the three water utilities individually. The energy utilities are discussed in a separate section.

Municipal Water Plant Rates: The municipal water rates for cities and towns in Kansas were obtained from the state's 1984 annual report [5], The report included the monthly cost of water per 1000 gallons for 384 communities. The majority of the communities charge their customers based on a declining block rate, i.e.. the more water used, the cheaper the rate charged. Therefore, a marginal rate cost between 5000 and 10,000 gallons per month was calculated and used in the program since a typical household of four averages about 8000 gallons of water per month C63 . Rates between 5000 and 10,000 gallons per month were used because it is water from this

portion of the rate schedule that will be saved. The sarginal cost is lass than the total average cost of all the water units. Most rates have a fixed sonthly cost for hookup or debt retiresent, regardless of the quanity of water used. The report lists the sonthly cost of water at 5000 and 10,000 gallons, and the marginal rate was obtained by dividing the difference batween the two costs values by five to obtain a sarginal cost per 1000 gallons.

These rates were entered into the Z-100 sicrocomputer via a program called Multiplan--a Microsoft spreadsheet program. The advantage of this progras is the ability to manipulate files: sorting, arithsetic operations, and printing. The information entered into Multiplan included the community's name, and the cost of water at 5000 and 10,000 gallons per sonth. The formula used to calculate the sarginal rate was also entered. The cossunity's nase and sarginal water rate were printed to s diakette as data files which are used in the conservation sodule as aequantial filas. These files aid the user who does not know his sarginal water rate. The operation of the program to make use of these files is explained in the following paragraphs.

Cossunity water rates are grouped in six different files. Five contain communities grouped by population and the sixth contains the communities that charge their custosera a flat fee for water. The division of the communities by population is as follows: over 100,000, 10,000 to 99,999, 5000 to 9999, 1000 to 4999, and 999 or less. Files are divided into these groups to match a question which asks the user for the population of his community. The program user enters a number appropriate to his community's population.

Next, the cosputer asks the user from what source his water is sup-

plied: municipal water plant, rural water district, or a private weil. With reference to muncipal water plants, the computer then asks the user if his water is metered. If so, the units in which the metering device operates Bust be known, since some communities meter in gallons of water while others meter in cubic feet. If the user does not know how his water is metered, then he is encouraged to enter the response that corresoonds to qallons since this is how the manority of the water in Kansas is metered. If the user's water is not metered, then the program assumes that he are charged a flat fee for his water.

If the user's water is metered, the program asks the user to input his monthly marginal water cost for either units (dollars oer thousand qallons or hundred cubic feet). If the user does not know (very few will know), then the computer will access the sequential files based on the user's response to the population question and display the names of the communities on the screen. If the file contains less than 24 communities, then the entire list of those communities along with a line number beside each will be displayed. The user then enters the line number that corresponds to his community. For files with more than 24 communities, the user is asked to enter the first letter of his community's name. The program will search the files for names beginning with the letter entered, and will print the list on the screen. Then, the user is asked to enter the line number that corresponds to his community's name if listed. If it is not listed, then a default value will be used which is the average marginal water rate for the cities in the population range chosen previously. Table 2.1 shows the default values for each population range. A list of the files showing the names and marginal water costs for Kansas cities and towns is shown in Appendix C, Tables C.l through C.5.

| <b>Population Range</b> | Average Marginal Water Rate |                  |
|-------------------------|-----------------------------|------------------|
|                         | $$/1000-gallons$            | #/100-cubic feet |
| Greater than 100.000    | 1.22                        | 0.91             |
| 10,000 to 99,999        | 1.31                        | 0.98             |
| 5.000 to 9.999          | 1.42                        | 1.06             |
| 1,000 to 4,999          | 1.26                        | 0.94             |
| less than 999           | 1.70                        | 1.27             |

Table 2.1 Average marginal water rates for municipal water plants in Kansas for five population ranges--used as default values for the marginal water cost.

Source: [5]

This annual water cost is computed as 1.3 tines the cost of the total annual water use, computed at the marginal rate. The 1.3 factor accounts for service charges.

The program assumes that unmetered homes are charged a flat monthly fee for water, and asks the user to enter this fee. If the person does not know this fee, then a list of Kansas towns that charge a flat fee will appear on the screen. The user can then enter his community if listed, or a default value of \$7.86 per month will be used. This default value is the average of the flat fees charged by the towns in this list. A listing of the file containing the towns that charge a flat fee is shown in Appendix C, Table C.6.

Communities that charge flat fees offer no financial incentives for their customers to conserve water. The program never uses the flat fee cost. The user is asked anyway, so they may at least know what they are paying for water. The program does inform the user via the printer that conserving water will not save them money on their water bill, but does point out potential savings in energy costs made possible by conservation.

Rural Water District Rates: Rural water districts (RWD's) usually serve households in rural areas, but sometimes serve small towns adiacent to bigger cities. Kansas has 275 RWDs scattered throughout the state. An attempt to locate a complete list of the districts' rate schedule was unsuccessful. The author therefore sent a letter to each district requesting a copy of its current rate schedule. The Kansas Rural Water Association provided a list of the districts' addresses along with stick-on mailing labels. Of the 275 districts contacted, 174 (63 percent) supplied the requested information

The majority of the RWDs operate on a declining block rate system. Thus, a marginal rate was calculated in the same manner as the municipal water rates. The RWD names, numbers, and marginal rates were entered in Nultiplan, and an alphabetical list was printed to a diskette as a data file to be used in the conservation program as a sequential file. A list of the file is shown in Appendix D, Table D.2.

The RWD sequential file is used as an aid for the program users who do not know their RWD's marginal water rate. The user who indicates that his water is supplied by a RWD will be asked to enter his marginal rate. If he does not know, then he is asked to enter the first letter of his RWD's name. The program then searches the file for those districts that begin with that letter, and displays them on the screen. The user is then asked to enter the line number corresponding to his district, if listed. If it is not listed, a default value of €2.41 per 1000 gallons per month will be used for computing the annual water cost. The \$2.41 was obtained by averaging the marginal rates for the districts replying to the survey letter. The marginal water rates ranged from SO. 50 to S6.50.

The total annual water cost is computed as 1.5 times the cost of the

total annual water use computed at the marginal rate. The 1.5 factor accounts for debt retirement bonds and service charges.

Private Wells: Many people in rural Kaneas operate their own welle. The cost of operating a well depends on the cost of the electricity, pump, and drilling. Since the last two are extremely variable, the program only includes a question about electricity costs required to pump the water.

The cost analysis for a private well user is based on the cost required to pump the water from the well to the pressure reservoir (see Fig. 2.1). To start the cost analysis, the depth of the well must be known. The program aske the user to enter the depth of his well in feet. If he has absolutely no idea of his well depth, then he will be encouraged to enter a default value of 50 feet.

The cost analysis is based on simple fluid mechanics principles and Bernoulli's equation, Eq. 2-1. The hydraulic system under consideration

 $P_1/\gamma$  \* Z<sub>1</sub> \* V<sub>1</sub><sup>2</sup>/2g = P<sub>2</sub>/ $\gamma$  \* Z<sub>2</sub> \* V<sub>2</sub><sup>2</sup>/2g \*  $\Sigma$ h<sub>f</sub> \*  $\Sigma$ h<sub>m</sub> - ho (2-1)  $where$   $P = precurve (ref)$ .  $\gamma$  = unit weight of water (62.4 lb/ft3). Z = height from eome arbitrary datum (ft).  $V$  \* water velocity (ft/s).  $g = gravitational constant (32.2 ft/s<sup>2</sup>)$ . hf »friction loss (ft). h<sub>m</sub> = minor loesse (ft), hp • pumping head (ft), and points <sup>1</sup>and 2 are defined in Fig. 2.1.

extende from the water table (point 1) to the preseure reservoir at the home (point 2). The head lose due to friction and minor losses was assumed to be 10 percent of the total well depth. The pressure in the reservoir tank (P2) was assumed to be 40 psig. Since  $P_1 = 0$ ,  $Z_1 = 0$ , and  $V_1 = V_2 = 0$ ). Eq. 2-1 becomes:

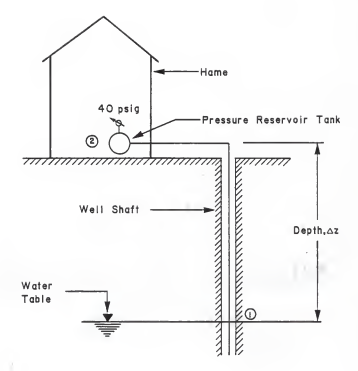

Figure 2.1 Schematic of home-well setup. The circled members one and two are the beginning and end of the hydraulic system, respectively.

$$
hp = P_2/\gamma + \Delta Z + \Sigma(h_f + h_B) = 92.3 + 1.1\Delta Z \qquad (2-2)
$$

where  $\Delta Z$  is the depth of the well. To calculate the power required to pump the water for one year, the following equation was used:

$$
p = \left\{ (365)/7, 48 \right\} * \gamma * 0 * bp \} / \eta p
$$
\n
$$
p = p \text{ over } (f-1b)/\gamma p,
$$
\n
$$
Q = f \text{ low rate per day (qgd)},
$$
\n
$$
\eta p = p \text{ using } eff \text{ isom}
$$

The coefficients 365 and 7.48 are the number of days per year and gallons of water per cubic feet, respectively. To estimate the cost of operating the pump for one year, the cost of electricity per kilowatt-hour (kwh) must be supplied by the user. If the user does not know this cost, a default value of eight cents per kwh is used. The variable name used in the program for the cost of electricity is KWAT. Therefore, the annual pumping cost (APC) is calculated as:

 $APC = k + P$  \* KWAT (2-4)

where APC <sup>=</sup> annual pumping cost (S/yr),  $k = unit$  conversion factor = 3.766 x 10<sup>-7</sup> kwh/ft-1b. P <sup>=</sup> power (ft-lb/yr), KWAT <sup>=</sup> electricity cost (S/kwh)

The actual equations used in the program are shown in Eqs. 2-5 and 2-6. The coefficient 62.4 is the unit weight of water in pounds per cubic foot and 144 is a unit conversion from square inches to square feet (see Eq. 2-5). In Eq. 2-6, the coefficient 365 converts from days to years.

P <sup>=</sup> (62.4 •SUM /7.48 • (1.1 • DEPTH 144 •40 /62.4)) / .25 (2-5) where P = power (ft-lb/day).  $SUB = Q(qpd)$ ,  $1.1$  \* DEPTH = well depth plus friction loss, he (ft). 40 =P2 (psi),  $.25 = \eta_{0}$ .

$$
APC = P = 3.766E-07 = KWAT = 365
$$
 (2-6)

Energy Rates: The energy required to heat water in a home is a major expense. As a rule of thumb, the energy cost for heating water is about two to four times the cost of water. The water conservation program approximates this coat for the three common anergy sources most commonly used to heat water: electricity, natural gas, or liquid propane (LP).

The general thermodynamic equation used to calculate the energy cost is given by Eq. 2-7a. The mass is equal to the total volume of hot water

$$
Q = n + c + \Delta T
$$
 (2-7a)  
where 
$$
Q = \text{thermal heat (BTU)},
$$
  

$$
n + \text{mass (Lau)},
$$
  

$$
G = \text{heat capacity (BTU/1bu--FD)},
$$

AT <sup>=</sup> temperature change (\*F).

used yearly (gal/yr) times the conversion of 3.34 lbm/gal which yields pounds mass per year. The increase in temperature is assumed to be 60\*F. The heat capacity constant is equal to 1 BTU/1bm-"F. In the program, the variable name HOTSUM represents the total daily hot water consumed in gallons per day. To obtain the total annual amount of hot water, HOTSUM is multiplied by 365 days per year. After substituting these into Eq. 2-7a, the equation takes the form of Eq. 2-7b, with Q having the units of BTU per year.

$$
Q = 182,646 HOTSUM
$$
 (2-7b)

Table 2.2 shows the available number of BTUs per unit of energy for electricity, natural gas, and LP gas. The program stores the values shown in Table 2.2 under the variable name BTU. Each of these three energy sources

have a certain efficiency at which they produce heat. Table 2.3 shows the efficiency ratings generally used for the three heat sources.

Table 2.2 Available BTUs\* per unit of energy.

# Energy Type Available BTUs

- Electricity 3414 BTU/kwh'
- Natural Gas<br>
Liquid Propane (1,000,000 BTU/MCF<sup>#</sup>  $95,000$  BTU/gal $9$
- \* BTU = British Thermal Unit, \* kwh \* Kilowatt -hour, \* HCF «Thousand Cubic Feet,  $9$  gal = gallon.
- Source: [7]

#### Table 2.3 Efficiency ratings for the three energy sources commonly used to heat water.

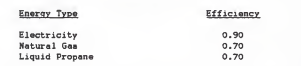

The final unknown is the cost of the energy, which has the variable na»e ENERGYC05T. The program uses default values for ENERGYC0ST if the user does not know his energy cost (see Table 2.4). If the user wishes to enter his energy cost, it nust lie within the ranges shown in Table 2.4. These ranges were established by the author to eliminate the possibility of entering an outlandish value for ENERGYC0ST.

With this information, the annual energy cost (AEC) to heat the water can be calculated by Eq. 2-8. The actual equation used in the

Table 2.4 Energy cost default values and ranges.

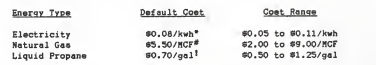

\* kwh <sup>=</sup> Kilowatt-hour. \* NCF = Thousand Cubic Feet,  $^{\text{f}}$  gal gasllon.

 $\text{AFC} = (182.646 + \text{HOTSUK} + \text{FNERGYCOST}) / (\text{ATT} + \text{EFF})$  (2-8)

progran does not combine the terns that make up the coefficient, 182,646. The formula used in the program ie shown in Eq. 2-9, with the terms defined above.

AEC <sup>=</sup> ENERGYCOST • 8.34 •60 / BTU /EFF •HOTSUM «365 (2-9)

# Water Habits

Once the computer is informed about the user's utility rates, it asks questions to determine the user's water use habits. The information requested from the user deals strictly with water uses within the home (e.g., bathing, clothes washing, etc.), which are called water functions. It does not include lawn, garden, or house-plant watering or any outside use. The water functions covered in the progran are water softening (United to private well users), bathing/showering, shaving (United to males), flushing toilet, brushing teeth, washing hands, dishwasher/dishwashing by hand, drinking water, and washing clothes.

The program asks the user questions about the water functions and uses

his responses to analyze his habits. This analysis is based on an average water user, i.e., one who uses approximately 64 gallons of water per day. Table 2.5 shows the baseline of in-home water use for a typical family of four.

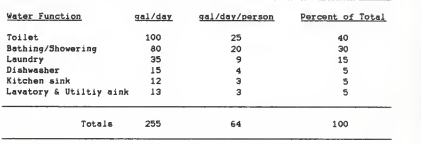

Table 2.5 Baseline water use for <sup>a</sup>typical family of four.

## Source: [8]

The answer to each of the water function questions (excluding water softening and toilet flushing) is either acceptable or unacceptable. An acceptable response is one that does not exceed with the baseline values in Table 2.5, and an unacceptable response is one that exceeds the baseline values. For example, for a user who bathes by showering, the program will ask how long (in minutes) he spends in the shower. For a conventional shower head that releases four gallons of water per minute, the acceptable answer would be five minutes or less. If <sup>a</sup> user showers longer than five minutes, then the computer informs him later via the printer that the length of time he spends in the shower is wasteful. The other questions, except water softening and toilet flushing, are handled in the same manner. These two water functions are excluded because of the diffuculty in determining

why someone flushes his toilet more than average, and because of the large variation between water softeners.

Each water function contributes to the total amount of water a person uses. Once a person answers a question, the program will sum the cold and/or hot water used by that function to the variables SUH and HOTSUH, respectively. The variable SUM includes all the water used by a water function, including water that is heated. HOTSUN is only that portion of water heated for a water function.

As mentioned earlier, each question has an acceptable and unacceptable answer. The amount of water added to SUM for an acceptable answer is based on the baseline values in Table 2.5. The amount added for an unacceptable answer was the judgment of the author. Table 2.6 shows the possible responses to the water function questions and the amount of water summed for each response.

The amount of water added to HOTSUM is a fraction of the full amount of the water used in a function. For example, if a conventional bathtub was filled one-quarter full, there would be approximately 20-gallons of water used, and 67 percent <13.4-gallons) would be hot water. Table 2.7 shows the percent of water heated for each water function based on the author's judgment.

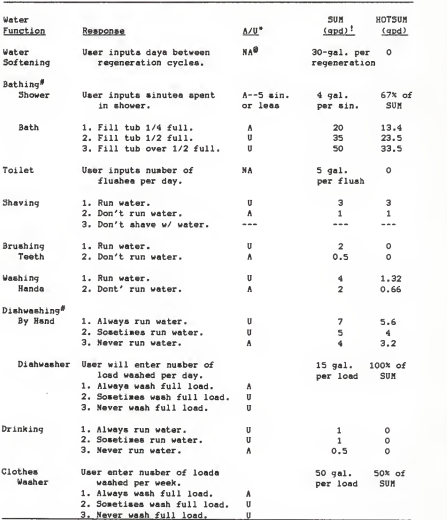

Table 2.6 Possible responses to water habit questions.

\* A/U = acceptable/unacceptable: ' gpd = gallons per day; @ NA = not applicable<br># either of the two options.

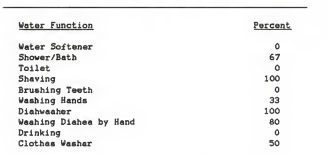

Table 2.7 Percent of water heated in each water function.

# CHAPTER THREE

# DESCRIPTIVE EXAMPLE

This chapter contains an example to illustrate how the program operates. This example does not cover all the possible options; therefore, a detailed flowchart is provided at the end of this chapter to illustrate the different paths in the program. A complete listing of the program is shown in Appendix A. A glossary of the variables used in the program is shown in Appendix 3.

#### Introduction Instructions

The program begins with the title "IN-HOME WATER CONSERVATION ANALYSIS", printed on the screen, along with the following introduction:

"This program asks you questions to determine how you use water at home. It will estimate how much money you spend annually on water and energy used to heat your water.

At the end of the session, a summary table will be printed on the printer showing how each function (i.e., showering, dishwashing, etc.) contributes to your annual consumption of water. Along with the summary table, some other information will be printed explaining ways to save you money by conserving water.

Press any key to continue."

Once the user has pressed a key to continue, the next display will appear and introduce them to the types of questions that will be asked of them. This display reads as follows:

"There are two types of questions asked in this program. They are:

1. Multiple choice questions.

2. Fill-in-the-blank questions.

To answer the multiple choice questions, you need only enter the number that corresponds to the answer. To do this, you have to type the number by using the numbers across the top of the key board. You then must press the key marked RETURN to complete the entry.

Try the multiple choice example below.

What time is it? [1] Before 12 o'clock noon<br>[2] Exactiv 12 o'clock noo Exactly 12 o'clock noon C33 After 12 o'clock noon Answer <sup>=</sup> "

The user then enters the answer at the flashing cursor located to the right of the equal sign. The program does not check the answer against the computers clock since it cannot be assumed that the microcomputer's clock is running; therefore, someone could enter the wrong answer and the computer would not acknowledge the error. This is not a problem though, since the purpose of the multiple choice example is to give the inexperenced computer user a sample problem.

If the user makes a wrong entry, then the computer will display a message asking that he enter either a one, two, or three, and will then repeat the question. This will continue until the question is answered correctly. If the user answers the question correctly by entering either a one, two, or three, then the computer will print the message "Good Job!" on the screen, and then will instruct him to press any key to continue.

The next screen display discribes the fill-in-the-blank question, and gives an example question. This display reads as follows:

"The fill-in-the-blank question allows you to enter either letters, numbers, or symbols. You must supply the answer to the question that is asked.

Answer the fill-in-the-blank example below.

Enter your first name. Answer = "

The user types in his name to the right of the equal sign. For example purposes, suppose the user entered John. After completing the entry by pressing the RETURN key, the computer will display:

"You entered your name as John, la this spelled correctly? [13 Yes Answer = "

If the user typed his name incorrectly, he should answer by entering number two, at which time he will be able to re-enter his name. If his name is spelled correctly, he should enter a one, and the computer will display:

"Press any key and we'll get started with the program."

After the user presses any key, the computer will start the second part of the program--the utility rate section.

# Utility Rate Information

This section of the program asks the user questions dealing with his utility rates for water and energy. The following example is based on a male individual living in Manhattan, Kansas, who heats his water with natural gas. As mentioned earlier, the program branches into many different categories (e.g., water supplied from municipal water plants, rural water districts, or a private well); thus, the flow diagram at the back of this chapter illustrates the different branches of the program. The example of the utility section will not include much discussion, but will follow the sequence of questions asked by the computer program. The numbers shown to the right of the ANSWER are supplied answers to the questions.

"Are you male or female? CI] Male [23 Female Do you live in Kansas? [13 Yes [23 No Answer <sup>=</sup> <sup>1</sup> Answer <sup>=</sup> <sup>1</sup> What is the population of your community? CI Greater then 100,000 people [23 Between 10,000 and 99,999 [33 Between 5,000 and 9,999 C43 Between 1,000 and 4,999 [53 999 people or less [63 You live in a rural area Answer <sup>=</sup> 2 Where does your water come from? C13 Municipal water plant £23 Rural water district [3] Private well Answer = 1 Is your home on a water meter? [13 Yes  $Answer = 1$ How does your water bill read? Most bills read in dollars per one-thousand gallons. [1] Dollars per one-thousand gallons<br>[2] Dollars per one-hundred cubic feet Answer = 2" (2) Dollars per one-hundred cubic feet The response to this question is number two since Manhattan's water is satered in cubic feet. "What is the marginal cost per one-hundred cubic feet of<br>wster per month where you live?<br>Enter the smount as a dollar decimal. If you don't know, then press the RETURN key. Answer = RETURN" At this point, the computer displays a list of community's names having a population that ranges between 10,000 and 99,999 people. The

"You entered that your community has between 10,000 and 99,999 people, thus the reason for the list below. In the area marded ANSWER, enter the line number that corresponds to your community.

screen looks as follows:

If your community is not listed, and your population size ia correct, then preas the key marked RETURN. I£ you think you answered the question dealing with your peculation incorrectly, then type the key marked 'H' and preas RETURN.

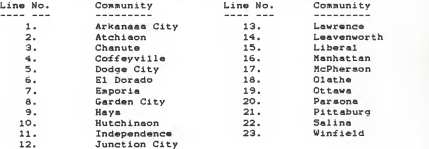

Answer \* 16"

After entering the number 16 to tell the computer that the user's community is Manhattan, the program then displays the marginal water rate as follows:

"The monthly marginal water rate for Manhattan is SO. 60 per one-hundred cubic feet."

The program continues as follows:

"How is your hot water heated?<br>(1) Electricity [2] Natural gas Answer =  $2$ 

What is your natural gas cost per 1000 cubic feet (MCF)? Enter the amount as a dollar decimal (e.g.. 35.50). If you don't know, then press the RETURN key. Answer - RETURN

Then I'll use an estimate cost of \$5.50 per MCF.

Press the RETURN key to continue."

This concludes the questions about the utility rates. The third part of the program will question the user about his water use habits.

## Water Habit Information

The prograa continues once the user presses the RETURN key. The explanation of this section is sinilar to that of the utility rate section, i.e., there will not be nuch discussion about the questions or supplied answers. Instead, the following example will proceed in the same sequence as the prograa would operate. The progran continues on as follows:

"Do you usually take a bath or shower? .<br>[2] Bath<br>[2] Shower Answer # 2 How many minutes do you spend in the shower?<br>Enter your answer here. Anaver = 10 Enter your answer here. Estimate how many times <sup>a</sup> day you flush your home toilet. Enter your answer here. Answer - <sup>4</sup> Do you let the water run while you shave? [11 Yes  $F23$  No. 133 Don't shave with water Answer <sup>=</sup> 2 Do you let the water run while you brush your teeth? CI] Yes  $Answer 22$ Do you let the water run while you wash your hands? [11 Yes  $Answer = 1$ Does your home have a dishwasher? [11 Yes Answer + 2 Do you let the water run while you wash and rinse the dishes? [11 Yes [2] Sometimes  $Answer = 3$ Do you let the water run to get cold when getting adrink? [13 Yes [2] Sometimes<br>[3] No  $Answer = 2$ 

Do you have a clothes washer? El] Yes Answer = 1 How many loads do you wash per week? Answer 2 Do you wash a full load of clothes? C13 Almost always [21 Sometimes [3] Not usually Answer <sup>=</sup> 1"

This concludes the water habits portion of the program. After the user answers the last question, the screen clears and the following message appears.

"Thank you for running the program. Your results should be coming out on the printer. If they aren't, then turn the printer on. Thanks again...."

## Printout of Results and Recommendations

When the program concludes with the user interaction portion, it begins printing the results of the run on the printer. An example of the printout is shown in Fig. 3.1.

The table of results shows an annual breakdown of the water functions, illustrating the amount of water used for each function, and the amount of money spent on energy for heating water. The sentence directly under the table informs the user of his annual water and energy costs.

The values in the table are calculated in a manner similar to those described in Chapter Two. The total and hot water amounts are determined by the user's responses to the water habit questions, and are based on Table 2.6.

Below the table of results are some conservation instructions. These instructions will point out potential economic savings to the user. These instructions are printed only for unacceptable responses. Their purpose

Figure 3.1 Printout of the results.

Water Conservation Analysis Results Below is a tabla showing /our water habits , John. Hot Water

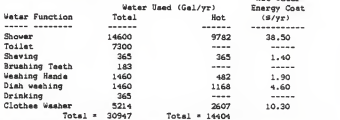

Your annual gas cost to heat your water is \$ 56.60 and your annual water cost is 3 32 per year.

BELOW ARE SOME INSTRUCTIONS THAT MAY HELP YOU CONSERVE ON WATER.

You spend 10 minutes in the shower. This means you use approximately 40 gallons of water par shower - 13 gallona cold and 27 gallons hot water. If you would reduce your tise down to 5 minutes, you would use sbout 20 gallons of water per shower - 7 gallons cold and 13 gallona hot. On an annual basis, this could ssve you approxiaately 3 6 per year in water coat and 3 20 per year in the energy required to heet your weter (aaaualng you take one shower each dsy).

Don't run the weter while you wesh your hands. Put a stopper in your sink and fill it one-querter full. This could save about 2 gallons of water per wsahing. Annually you could save \$1 per year on water coat, and \$ 1 par year on the energy required to heet the weter (assuming you wash your hands twice a day.)

Instead of letting the weter run to get cold while getting a drink, place <sup>a</sup>water bottle in the refrigerator to keep the water cold.

i3::::»33s33iiii3ui3ii«3:333i33aigii3>3j33;:a:33:33i«fnitllMIIIIIt|H||(|t|ll If you would follow the instructions above you could save approximately 3 7 per year on your wster bill, and 3 21 per year on energy used to heat your water. is to try to persuade the user to reduce his water consumption down to the baseline value of 64 gallons per day by showing him the economic benefits.

The last sentence on the printout shows the user's estimated annual cost savings if he follows the conservation instructions.

# Flow Chart of the Program

The following flow chart (Fig. 3.3) shows the many different paths a user may follow depending on his situation. Figure 3.2 is a pictorial description of the different figures in the flow chart. The flow chart was drawn using the graphics program DOODLER [9].

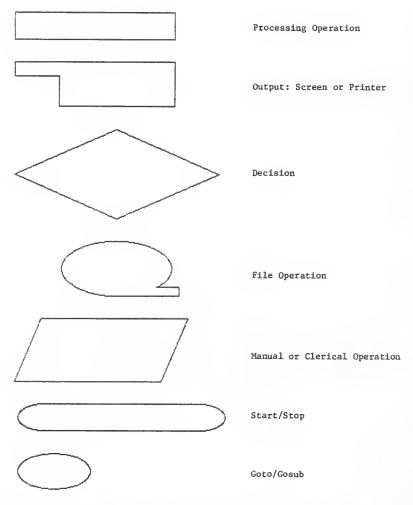

# Figure 3.2 Description of the figures used in the residential water conservation flow chart.

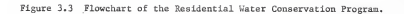

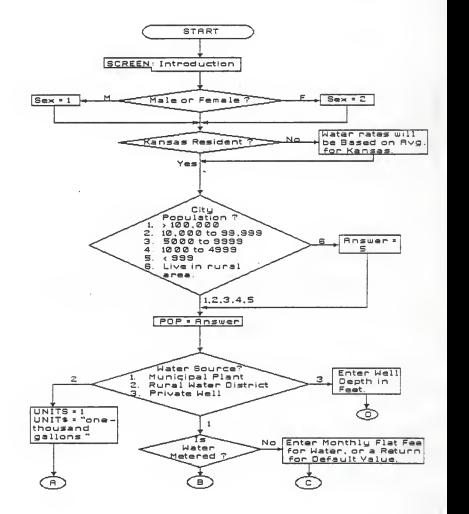

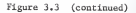

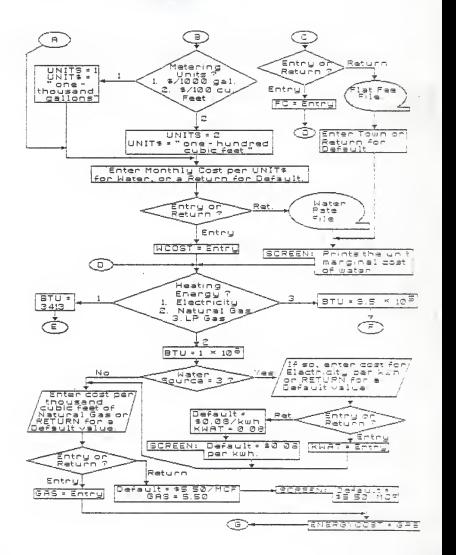
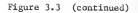

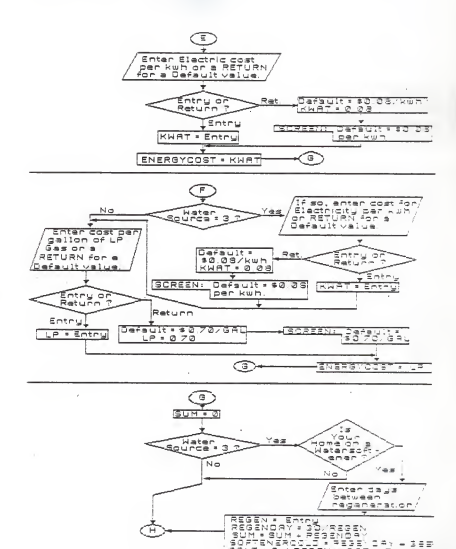

 $\hat{\mathbf{u}}_{10}$ 

 $\mathbb{R}^2$ 너 있음료

ъ

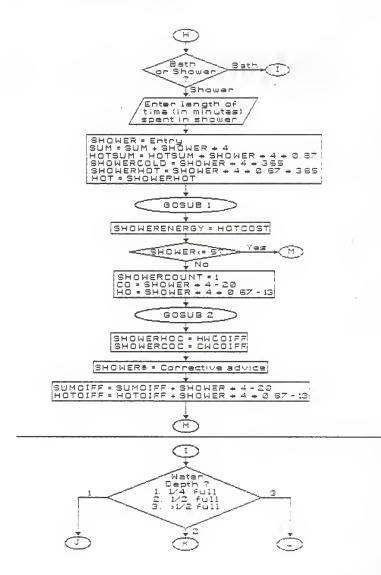

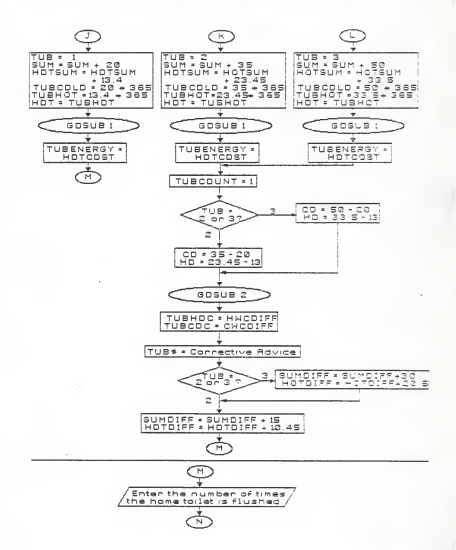

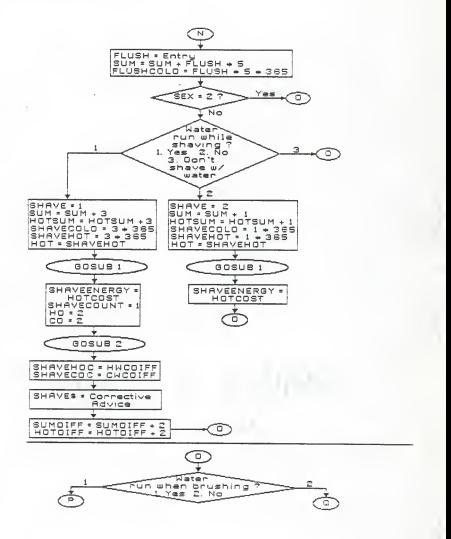

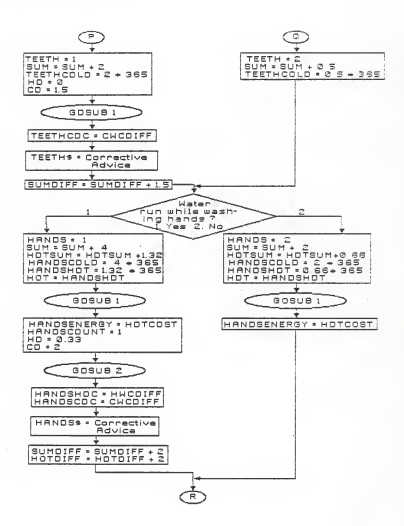

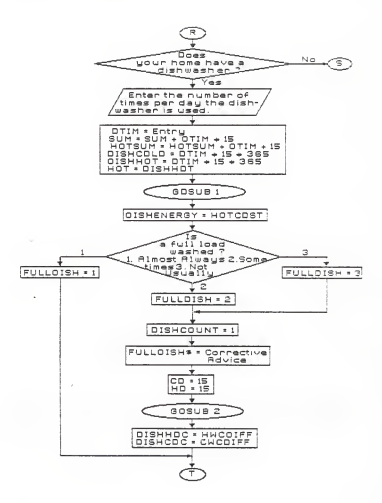

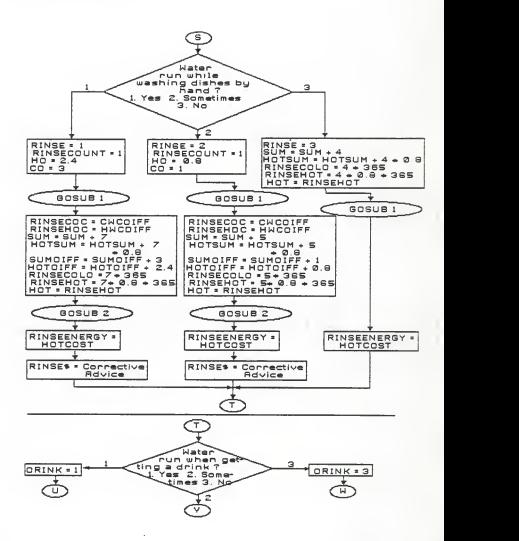

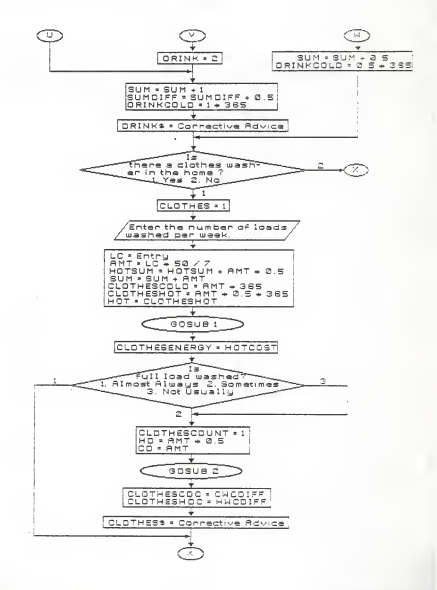

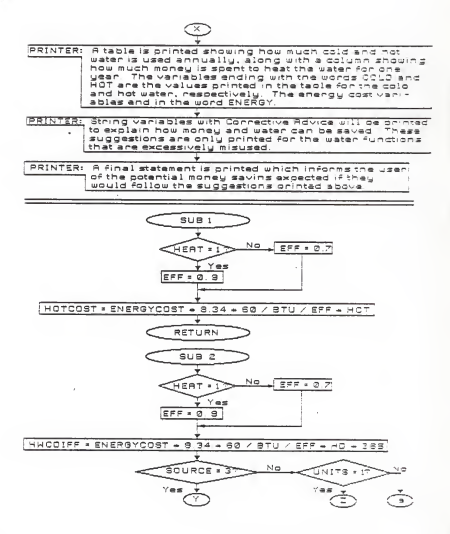

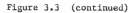

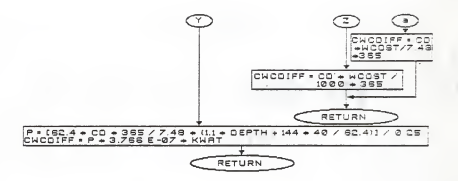

### CHAPTER FOUR

### PROGRAM ANALYSIS

# Data Collection

Twenty-five people assisted in the analysis of the residential water conservation program by running it. This sample included nine faculity members and 16 students from Kansas State University. The purpose for asking their assistance was twofold. First, they provided a check of the program's integrity. Second, the 25 runs provided a data set that was extropolated to predict the amount of water that could be saved if the program's conservation instructions were followed. All 25 users were given values to enter for the utility rate questions because the users all lived in Manhattan, Kansas. This enabled most combinations of the program to be used, thus checking the programs clarity and flexibility. Each user was asked to critique the program and report any difficulties he had while running it. All functional problems reported were corrected.

# Data Analysis

Each person submitted his printout to the author for statistical analysis. The analysis was done on an annual basis; that is, attention was paid to the total annual amount of water used by each individual. Analyzing the potential economic savings was not done due to the large variability in the marginal water rates.

The annual amount of total and hot water used by each individual was calculated by the program and presented in the table of results on the computer printout. The potental annual savings of total and hot water for each user were obtained by analyzing the conservation suggestions from each user's printout. Table 4.1 shows the results from the 25 users. The

column labled "Total" under the heading "Water Used" i3 the total anount of cold

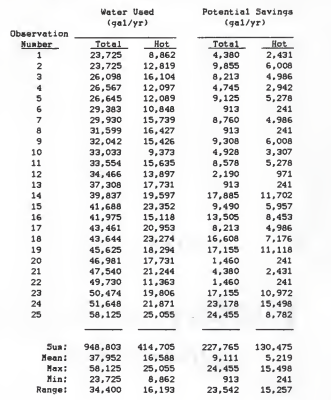

Table 4.1 Results of the 25 individuals who ran the Residential Water Conservation Program (sorted by column 2>.

water used annually by each individual. The hot water is a fraction of the cold water used by the water functions (e.g., 67 percent of the total

water used in showering was estimated to be hot water).

The results of the 25 computer runs estimated average potential savings of 24 percent for the total water and 32 percent for the hot water, if all suggestions given on the printout were followed. Total cost sav ings cannot be estimated accurately due to the high variability in the marginal water rates. Using the average unit cost of €0.08 for electricity, \$5.50 for natural gas, and SO. 70 for liquid propane, 370, S21, and \$27 per year could be saved for the three energy sources, respectively, based on the mean of the potential hot water savings shown in Table 4,1.

Statistical models were investigated for use in determining the exceedance probability for any given water usage. Seven different distributions were tested; one by hand calculations and the other six with the aid of a Fortran program called International Math memotical and Statistical Library (IMSL) [10]. The Continuous Uniform Distribution (CUD) was the distribution tested by hand calculations. The six distributions tested by using IHSL were the normal, log-normal, half-normal, exponential, Weibull, and extreme value distributions. Of the seven, the CUD was the only one which seemed to fit the data collected from the 25 computer runs.

The goodness-of-fit test for the six distributions using INSL was simple. A few lines of computer code were written to read the data file (see computer listing in Appendix E); then a subroutine named USPRP was called from the IHSL program which analyzed the data and plotted the points on the appropriate distribution paper (see Appendix E, Figs. E.l- E.6). If the data plotted approximately in a straight line, then that distribution was acceptable; otherwise, the data did not fit the distribution. The data did not fit any of the six distributions.

To test the fit of the data for the CUD, the first step was to plot

the cumnulative distribution function (c.d.f.) for both the theoretical and observed CUD on arithmetic paper <see Appendix E, Fig. E.7). The Kolmogorov-Smirnov one-sample test for goodness of fit test Cll] was carried out on the two graphs. The critical diatance, Dc, for a Type I error with alpha equal to 0.01 is 0.32. The maximum distance,  $D_{\text{max}}$ , between the two c.d.f. plots is 0.165, which is less than Dc. Therefore, the null hypothesis (i.e., the assumption that the data fitted the CUD) was not rejected. Finally, the exceedance probability graph. Fig. 4.1, was constructed, and was judged to be acceptable based on the 25 data points obtained. The exceedance probability graph is the complement of the c.d.f. It was chosen because most civil engineers are accustomed to working with this type of probability graph.

Table 2.5 shows that an average individual nationwide uses approximately 64 gallons of water per day. From Table 4.1, it is seen that the 25 individuals use an average of 37,952 gallons per year, or 104 gallons per day--a difference of 40 gallons per day when compared to the national average. The CUD model shows a slightly higher average of 112 gallons per day (40,925 gallons per year). Based on the CUD model, the difference in the baseline value of the average daily use and the model is 48 gallons per day. Assuming that the sample of 25 is a reasonably good sample of how people in Kansas use their water, it is concluded that there is a potential for saving 48 gallons of water per day per person, or 17,520 gallons per year per person. Once again, it is not possible to assign a dollar value to the figure of 48 gallons per day since the water rates throughout Kansas are highly variable.

The computer program should be used in other parts of the atate to

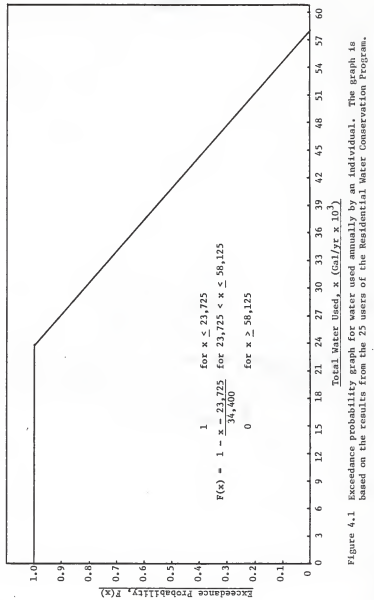

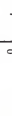

obtain a larger and nore widespread cross-sectional saaple. Such a saaple would provide a more reliable check on the apppropriateness of the CUD. This sample would also provide a better estinate of average water use within the state.

## CHAPTER FIVE

#### CONCLUDING REMARKS

The objective of this work was to develop a microcomputer program that could be used to educate the general public on ways to conserve water in their homes. The goal of the program is to provide an economic incen tive for the user to conserve water.

After educating the public on how they use their water at home, the next step is to educate them on what steps they would follow to begin saving water. The two major water use functions in the home are the toilet and shower. Toilet flushing and showering use approximately 40 percent and 30 percent, respectively, of the total water used at home. The flush volume of most conventional toilets (5 gallons) can be reduced by at least IS percent without hindering performance. This can be achieved by placing weighted plastic containers or other displacement devices in the tank. Plastic "dame" are available for about \$5.00 which save as much as 2.5 gallons per flush. Specially designed low-flush toilets can reduce flush volumes by 70 to 90 percent, but are rather expensive, and have a long payback period compared to the displacement devices.

The cost of heating water averages two to four times the cost of the water. Therefore, large cost savings can be achieved by reducing hot water use. The greatest potential here lies in reducing shower flows. Two types of shower devices are common: specially designed low-flow shower heads. and flow restricting orifice disks which are placed just upstream of the existing shower head. These devices can reduce shower flows by 40 percent. Although shower heads are more expensive than the flow restrictors, their performance is generally more satisfactory. The additional cost is quickly

recovered in water and energy savings, in most cases in a few months. Additional water and energy conservation can be achieved through the use of faucet aerators and water saving dishwashers and clothes washers. Faucet aeratore can reduce water use in einka and lavatories by 30 percent. These are especially advantageous where dishes are washed by hand.

The author hosted a water conservation exhibit at the 1985 Kansas State University Open House. The exhibit demonstrated the use of displacement devices in a toilet tank, and displayed both conventional and low-flow shower heads. Many of the people remarked about the old "brick in the toilet tank" method of displacing water. This is the concept that the exhibit was trying to get across to the public, but this particular method was discouraged since the brick will start to break down and fall apart once it gets satruated, thus, plugging up the toilet plumbing. One man remarked that he found a dime with a small hole drilled in it placed in his shower head that was being used as a flow restricting orifice.

Overall, the exhibit proved to be successful in educating the public about ways to save water, but the people seemed to need an incentive to save. This is where the water conservation program developed herein can be used. Since it gives an economic incentive to save water, and since saving money is the goal of many people today, then the use of this program is a first step in a successful education program.

Appendix A

Residential Water Conservation Program Listing

Listing of. Residential Water Conservation Program.

```
1000 CLS 1010 '*»»*»»»»*»»»*»»»«»»»»»»***««*•*»***»*****»*«*•*******»»**»**»**»»*»***»**
1020 '« 1030 '+ RESIDENTIAL WATER CONSERVATION ANALYSIS DEALING WITH IN-HOME WATER USE +
1040 '*<br>1050 '*
1050 '• Written By: John R. Hollenbeck
1060 '* Graduate Student, Civil Engineering
                                                                             ٠
1070 '» Kansas State University
1080 '« Supervised By: Dr. Janes Koelliker
1090 '» Professor, Civil Engineering
                                  Kansas State University
1110 '1120 '* Date Started: 4 January 1985<br>1130 '* Date Completed: 3 November 1985
                Date Completed: 3 November 1985
1140 '«
1 150 '*#***«<»*»*»***********»»***»***»»*»*«»*»**»**»***********•***•***•****
1160 ' 1170 '•*•»#*«»••»»••»»•»#•»»*••*»*»*»••»••*••»••»•»••»•••**•*•*•»•••*****•*••*»
1180 ' *
             To use this program, refer to the user's manual entitled "User'
1200 '• Manual for Residential Water Conservation Program" written by John
1210 '» Hollenbeck, Nov. 1985. 1220 '*
             The user's manual documents all of the variables used in this .
1240 '* program. Some of the variables are documented in the program listing *
1250 '* but for a complete listing, please go to the user's manual. 1260 '» ÷.
1270 '»»»«»**»*»*»»»*»***»*»**»»****»**•*»<**»*»»»***»•*********»****»•*****•*
1280 ' 1290 ON ERROR GOTO 12640
1300 DIM ASC69), CITYSC69), MCU1C18), MCU2C18), C0UNTYS<25), RWDN0SC25)
1310 DIM RWDMWCC25), FC(ll), ALPHSC26)
1320 ' 1330 '*****»*»»»***»*****»*«*****»»»*»»*»**»»***<•*»**»<*»**»*»»»«»*»»**»'»»*»*»*
                            * * * INTRODUCTION * * *
1350 '**««»•»***»»*»******•*»*»*»»****»*»»****»******»**»'*»*»*»*»••»»»*.*»*••
1360 ' 1370 CLS : COLOR 2,0
1380 PRINT TAB<22) "IN-HOME WATER CONSERVATION ANALYSIS" : COLOR 7,0
1390 LOCATE 5,1
               This program will ask you questions to determine how you use wa
ter at home. It will estimate how much money you spend annually on water and energy used to heat your water in a year."
1410 PRINT<br>1420 PRINT "
               At the end of the session, a summary table will be printed on
the printer showing how each water function (i.e., showering, dishwashing, etc.) contrib- uites to your annual consumption of water. Along with the summary
table, some"
```
Listing of Residential Water Conservation Program (continued). PRINT "other information will be printed explaining ways to save you money by conserving water." PRINT : PRINT LOCATE ,,0 PRINT TAB (28) "Press any key to continue." AS <sup>=</sup> INPUTS (1) 1480 CLS PRINT " There are two types of questions asked in this program. They are: PRINT PRINT TAB(15) "1. Multiple choice questions." PRINT TAB(15) "2. Fill-in-the-blank questions." 1530 PRINT<br>1540 PRINT " To answer the multiple choice questions, you need only enter the number that corresponds to the answer. To do this, you have to type the number by " PRINT "using the numbers across the top of the keyboard. You then must press the key marked RETURN to complete the entry." PRINT PRINT "Try the multiple choice example below." PRINT LOCATE ,,1 PRINT "What time is it?" 1610 PRINT " [1] Before 12 o'clock noon."<br>1620 PRINT " [2] Exactly 12 o'clock noon. 1620 PRINT " [2] Exactly 12 o'clock noon."<br>1630 INPUT " [3] After 12 o'clock noon. 131 After 12 o'clock noon. ANSWER = ",ANSS ' ' Any answer will be accepted as long as the user enters 1, 2, or 3. The ' reason any answer will be accepted is because some machines do not have ' a continous clock in them, so <sup>I</sup>could not check their answer with the ' correct time. ' IF VAL(ANSS) <sup>=</sup> <sup>1</sup> OR VAL(ANSS) <sup>=</sup> 2 OR VAL(ANSS) <sup>=</sup> 3 THEN T <sup>=</sup> VAL(ANSS) : GOTO 1720 1710 PRINT : COLOR 7,1 : PRINT " You must enter either 1, 2, or  $3...$  Try again. "; : COLOR 7,0 : PRINT : GOTO 1600 PRINT : COLOR 0,7 : PRINT " GOOD JOB! "; : COLOR 7,0 PRINT : PRINT PRINT TAB(28) "Press any key to continue." LOCATE ,,0 : AS <sup>=</sup>INPUTS(l) CLS : LOCATE 5,1 PRINT "The fill-in-the-blank questions allow you to enter either letters, numbers, or symbols. You must supply the answer to the question that is asked." PRINT PRINT "Answer the fill-in-the-blank example below." PRINT : PRINT 1810 LOCATE ,,1<br>1820 LINE INPUT " Enter your first name. LINE INPUT " Enter your first name. ANSWER <sup>=</sup> ", NNANES 1830 IF NNAHES <sup>=</sup> "" OR VAL(NNAMES) <> THEN 1840 ELSE 1850 PRINT : COLOR 7,1 : PRINT " Try again "; : COLOR 7,0 : PRINT : GOTO 1820

Listing of Residential Water Conservation Program (continued) 1850 PRINT : PRINT USING "You entered your name as &. Is this spelled  $f11$  Yes" [2] No. 1880 IF VAL(ANSS) = 1 OR ANSS = "y" OR ANSS = "Y" THEN 1940 1890 IF VAL(ANSS) = 2 OR ANS# = "n" OR ANS# = "N" THEN 1900 ELSE 1910 1900 PRINT : PRINT " Ok... Try again." : PRINT : GOTO 1820 Answer <sup>=</sup>", ANSS correctly?"; NNAME\$ 1860 PRINT " 1870 INPUT " C2] 1910 COLOR 7,1 1920 PRINT " You must enter either 1 or 2..... Try again. "; 1930 COLOR 7,0 : PRINT : GOTO 1850 1940 PRINT:PRINT TAB(20) "Press any key and we'll get started with the program. 1950 LOCATE , ,0 : AS <sup>=</sup>INPUTS(l) : LOCATE ,,1 1960 CLS : LOCATE 5,1 1970 SEX <sup>=</sup>1980 PRINT "Are you male or female?" 1990 PRINT " [1] Male" 2000 INPUT " [2] Fessie 2010 PRINT 2020 IF VAL(ANSS) <sup>=</sup>1 OR VAL(ANSS) <sup>=</sup>2 THEN SEX <sup>=</sup>VAL(ANSS) GOTO 2240 2030 COLOR 7,1 2040 PRINT " You must enter either 1 or 2.... Try again. "; 2050 COLOR 7,0 : PRINT 2060 GOTO 1980 2070 ' 2080 \*\*»\*»\*\*\*\*..»•«»#»\* 2090 2100 \* »»»«»»»•»\*••\* » »\* i,«»i<ti>t.>,>,>.>,i.,iiiitt«i>.«,...»t,..«\*tt»\*,i. •»»»»\*•»\*\*•\*»»\*« >«\*»•»\* «•»\* »#»»»\* »»»»»»»« ..,•»•».. 2110 ' 2120 PRINT 2130 IF COUNTER = 1 THEN CLS ELSE 2240<br>2140 LOCATE 5,1 : COLOR 7,0  $Answer: " . AWSE$ **UTILITY RATE SECTION • • •** 2140 LOCATE 5,1 : COLOR 7,0 SETTING PARAMETERS TO ZERO = = 2150 ' 2170 '  $2180$  SUM =  $0$  : HOTSUM =  $0$  : SUMDIFF =  $0$  : HOTDIFF =  $0$  : KANCOUNT =  $0$  $2190$  BS = 0 : DISH = 0 : CLOTHES = 0 : SOFTENER = 0 : CLOTHESCOUNT = 0 2200 DRINK =  $0:$  SHAVECOUNT =  $0:$  NOTWISE =  $0:$  FRC =  $0:$  TUBCOUNT =  $0$ 2210 SHOWERCOUNT =  $0:$  TEETHCOUNT =  $0:$  HANDSCOUNT =  $0:$  DISHCOUNT =  $0$ 2220 RINSECOUNT = 0 : WC = 0 : WCOST = 0 : HWC = 0 : WATER = 0 2230 ' 2240 PRINT Do you live in Kansas?" 2250 PRINT 2260 INPUT \* (21 No. 2270 PRINT 2280 IF VAL(KANS) = 1 OR KANS = "y" OR KANS = "Y" THEN 2370 2290 IF VAL(KAN\$) = 2 OR KAN\$ = "n" OR KAN\$ = "N" THEN 2300 ELSE 2330 tl] Yes-Answer = ", KANS 2300 PRINT " I do not have any information about water rates for any place<br>outside Kansas, but I will use averages based on Kansas water rates." Kansas, but I will use averages based on Kansas water rates." 2310 PRINT 2320 KANCOUNT <sup>=</sup> <sup>1</sup> :GOTO 2370

Listing of Residential Water Conservation Program (continued) 2330 COLOR 7,1<br>2340 PRINT " You must enter either 1 or 2.... Try again. "; 2350 COLOR 7,0 : PRINT : PRINT : GOTO 2240 2360 ' 2370 PRINT "What is the population of your community?"<br>2380 PRINT " [1] Greater than 100,000 meople" 2380 PRINT " [1] Greater than 100,000 people" 2390 PRINT " [23 Between 10,000 and 99,999" 2400 PRINT " [33 Between 5,000 and 9,999" 2410 PRINT " [4] Between 1,000 and 4,999"<br>2420 PRINT " [5] 999 people or less." 2420 PRINT " [5] 999 people or less."<br>2430 INPUT " [6] You live in a rural 163 You live in a rural area. Answer = ", ANSS 2440 PRINT 2450 IF VAL(ANSS) = 6 THEN ANSS = "5" 2460 IF VAL(ANSS) >=1 AND VAL(ANSS) <=5 THEN POP <sup>=</sup> VAL(ANSS) : GOTO 2500 2470 COLOR 7,1 2480 PRINT " You must enter either 1, 2, 3, 4, 5, or 6.... Try again. "; 2490 COLOR 7,0 : GOTO 2310 2500 IF COUNTER  $= 1$  THEN COUNTER = 0 ELSE 2520 2510 GOTO 3640 2520 PRINT 2530 ' +++++++++++++++++++++++++++++++++++++ 2540 ' <sup>=</sup> <sup>=</sup> <sup>=</sup> WATER UTILITY RATE SECTION <sup>=</sup><sup>=</sup> <sup>=</sup> 2550 ' \*\*\*\*\*\*\*\*\*\*\*\*\*\*\*\*\*\*\*\*\*\*\*\*\*\*\*\*\*\*\*\*\*\*\*\*\*\*\*\* 2560 ' 2570 PRINT "Where does your water come from?"<br>2580 PRINT " [1] Municipal water plant" 2580 PRINT " [1] Municipal water plant"<br>2590 PRINT " [2] Rural Water District" 2590 PRINT " [2] Rural Water District"<br>2600 INPUT " [3] Private well 260 INPUT : T. ANSS 2610 PRINT 2620 IF VAL<ANSS) =1 OR VAL(ANSS) =2 OR VAL(ANSS) =3 THEN SOURCE <sup>=</sup> VAL(ANSS) : GOTO 2670 2630 COLOR 7,1  $2640$  PRINT " You sust enter either 1, 2, or 3.... Try again. "; 2650 COLOR 7,0 : PRINT 2660 GOTO 2570 2670 IF SOURCE <> 3 THEN 2750 2680 ' 2690 PRINT "How deep (in feet) is your well? If you don't know, then make a rough eatimate.<br>2700 INPUT " Answer = ".DEPTH# 2710 PRINT 2720 IF VAL(DEPTHS) <= 0 OR DEPTHS = "" THEN COLOR 7,1 ELSE DEPTH = VAL(DEPTHS) : GOTO 6420 2730 PRINT " You must give me an estimate. If you don't know, then guess 50 feet. "; 2740 COLOR 7,0 : PRINT : GOTO 2690 2750 IF SOURCE <sup>=</sup>2 THEN UNITS <sup>=</sup> <sup>1</sup> :UNITS <sup>=</sup> "1000 gallons" : GOTO 3500 2760 PRINT "Is your home on a water meter?"<br>2770 PRINT " [1] Yes" 2770 PRINT "<br>2780 INPUT " E23 No Anawer = ", ANSS

2800 IF VAL(ANSS) = 1 OR ANSS = "y" OR ANSS = "Y" THEN METER = 1 : GOTO 2880 2810 IF VAL(ANSS) = 2 OR ANSS = "n" OR ANSS = "N" THEN METER = 2 : GOTO 2860 2830 PRINT " You must enter either 1 or 2.... Try again. "; PRINT COLOR 7,1 COLOR 7,0 : PRINT GOTO 2750 IF METER <sup>=</sup> 2 THEN 2990 ' PRINT "How does your water bill read? Most bills read in dollars per "; PRINT "one-thousand" : PRINT "gallons." 2900 PRINT " [1] Dollars per one-thousand gallons"<br>2910 INPUT " [2] Dollars per one-hundred cubic fee 121 Dollars per one-hundred cubic feet Answer = ", ANSS PRINT IF VAL(ANSS) =1 OR VAL(ANSS) =2 THEN UNITS <sup>=</sup>VAL(ANSS) : GOTO 3470 COLOR 7,1 PRINT " You must enter either <sup>1</sup> or 2.... Try again. ": COLOR 7,0 : PRINT GOTO 2880 ' PRINT "What is your flat rate water fee in dollars per month?" PRINT "Enter the amount as a dollar decimal." INPUT " If you don't know, then hit the RETURN key. Answer <sup>=</sup> S", FLATS PRINT IF KANCOUNT <sup>=</sup> <sup>1</sup> AND FLATS <sup>=</sup> "" THEN 3420 : IF VAL(FLATS) <sup>&</sup>gt; AND VAL(FLATS) <- 20 THEN FLATFEE <sup>=</sup> VAL(FLATS) ELSE 3060 : GOTO 3420 IF FLATS <sup>=</sup> "" THEN FRC <sup>=</sup> <sup>1</sup> : GOTO 3130 IF VAL(FLATS) >  $0$  AND VAL(FLATS)  $\leftarrow$  20 THEN 3090 COLOR 7,1 PRINT " Please enter a cost between SI and S20 per month. "; COLOR 7,0 : PRINT : PRINT : GOTO 2990 FC <sup>=</sup>VAL (FLATS) : FRC =<sup>1</sup> : GOTO 6420 3100 '  $=$   $=$   $=$  OPENING THE SEQUENTIAL FILE "FLATFEE.DAT"  $=$   $=$  ' CLS OPEN "I", #1, "FLATFEE.DAT" FOR I= <sup>1</sup> TO 11 INPUT #1, CITYS(I), FC(I) NEXT <sup>I</sup> CLOSE PRINT "Below is a list of Kansas communities that charge a flat fee for their water. If your community is listed, enter the line number that corresponds to it and" PRINT "hit the RETURN key. If your community is not listed, then hit RETURN key only." PRINT PRINT " Line No. Community" PRINT FOR <sup>I</sup> <sup>=</sup> <sup>1</sup> TO 11

Listing of Residential Water Conservation Program (continued).

&"; I, CITYS(I) 3250 LOCATE (6 + I), 21<br>3260 PRINT USING "##. PRINT USING "##. PRINT NEXT <sup>I</sup> LOCATE 20,35 INPUT "ANSWER <sup>=</sup>", ANSS 3310 IF ANSS = "" THEN FC = 7.86 : PRINT : GOTO 3420 IF VAL(ANSS) >= <sup>1</sup> AND VAL(ANSS) <= 11 THEN 3330 ELSE 3370 FC <sup>=</sup>FC(VAL(ANSS>) : FRC <sup>=</sup> <sup>1</sup> : PRINT COLOR 7,4 PRINT USING "The flat rate water fee for & is \$##.#\*. "; CITYS(VAL(ANSS)), FC(VAL(ANSS)>; COLOR 7,0 : PRINT : PRINT : LOCATE 24,1 : GOTO 6420 CLS 3380 LOCATE 12,1 : COLOR 7.1 3390 INPUT " You aust have hit the wrong key.... Press the RETURN key and try again. ", RETS IF RETS <sup>=</sup> ••" THEN COLOR 7,0 : CLS : GOTO 3190 COLOR 7,0 : GOTO 3370 FRC <sup>=</sup> <sup>1</sup> : COLOR 7,4 PRINT " Then I'll use a rough estimate for the flat rate equal to S7.86 PRINT "per nonth. "| COLOR 7,0 : PRINT : PRINT : GOTO 6420 PRINT : GOTO 6310 IF UNITS <sup>=</sup> <sup>1</sup> THEN UNITS <sup>=</sup> "one-thousand gallons" : GOTO 3500 IF UNITS <sup>=</sup> 2 THEN UNITS <sup>=</sup> "one-hundred cubic feet" ' 3500 PRINT "What is the marginal cost per ";UNIT#;" of water per month where "; 3510 PRINT "you live?" 3520 PRINT " Enter the amount as a dollar decimal." If you don't know, then press the RETURN key. Answer <sup>=</sup> S", INPUT WCOSTS PRINT IF WCOSTS <sup>=</sup> "" AND KANCOUNT = <sup>1</sup> AND SOURCE <sup>=</sup> 2 THEN 6260 IF WCOSTS <sup>=</sup>"" AND KANCOUNT = 1 THEN 5960 IF WCOSTS <sup>=</sup> "" THEN 3630 IF VAL (WCOSTS) > AND VAL (WCOSTS) <= 8 THEN 3620 COLOR 7,1 PRINT Please enter a cost between SO. 50 and S8. "; COLOR : PRINT : PRINT : GOTO 3500 WCOST VAL (WCOSTS) : LOCATE 24,1 : PRINT : GOTO 6420 PRINT CLS IF SOURCE = 2 THEN 4710 ON POP GOTO 3670, 3680, 3690, 3700, 3710 3670 FFNS = "CITY1" : POPS = "over 100,000" : GOTO 3760 3680 FFNS = "CITY2" : POPS = "between 10,000 & 99,999" : GOTO 3760 3690 FFN\$ = "CITY3" : POP\$ = "between 5000 & 9999" : GOTO 3760 3700 FFNS = "CITY4" : POP# = "between 1000 & 4999" : GOTO 3760 3710 FFNS = "city5" : POPs = "less than 1000" : GOTO 3760

Listing of Residential Water Conservation Program (continued)

Listing of Residential Water Conservation Program (continued) 3720 ' 3730 ' =  $\bullet$  OPENING THE SEQUENTIAL FILE FOR THE MUNICIPAL WATER  $\bullet$   $\bullet$   $\bullet$  = 3740 ' =  $\bullet$  =  $\bullet$  +  $\bullet$  $3740'$  = = = PLANTS BASED ON COMMUNITY POPULATION  $3750'$ 3750 '<br>3760 OPEN "I", #1, FFNS + ".DAT" 3770 IF POP <sup>=</sup>4 OR POP 5 THEN 4200 3780 LOCATE 1,1<br>3790 PRINT USING " You entered that your community had & people, thus"; POPS 3800 PRINT "the reason for the list below. In the area marked ANSWER, enter the line number that corresponds to your community." 3810 PRINT " If your community is not listed, and your population size is correct, then press the key marked RETURN. If you think you answered the<br>question dealing with your cooulation incorrectly, then press the key mark dealing with your population incorrectly, then press the key marked 'H' and hit RETURN." 3820 IF POP <sup>=</sup>2 THEN 3990 3830 LOCATE 8,5 3840 PRINT "Line No. Community" 3850 LOCATE 9,5 3860 PRINT "---- --- --- ---------" 3870 IF POP <sup>=</sup><sup>1</sup> THEN N <sup>=</sup> 9 ELSE N <sup>=</sup> 36 3880 FOR <sup>I</sup> <sup>=</sup> <sup>1</sup> TO N 3890 INPUT #1, A\$(I) 3900 NEXT I 3910 J <sup>=</sup> 3920 FOR I<sup>=</sup> <sup>1</sup> TO CN - 2) STEP 3 3930  $J = J + 1$ : LOCATE (9 + J),8<br>3940 CITYS(I) = AS(I) 3940 CITYSCI) <sup>=</sup>ASU) 3950 PRINT USING "##. 3960 NEXT I3970 LOCATE 15,45 : INPUT "ANSWER = 3980 CLOSE : GOTO 5660 3990 LOCATE 8,1 4000 PRINT "Line No. 4010 PRINT " 4020 FOR <sup>I</sup> <sup>=</sup> 1 TO 69 4030 INPUT #1, ASCI) 4040 NEXT <sup>I</sup>  $4050 J = 0$ 4060 FOR I = 1 TO 36 STEP 3<br>4070 - J = J + 1  $4070$   $J = J + 1$ <br> $4080$   $CTTYear1$ 4080 CITY#(I) = A#(I)<br>4090 PRINT USING " PRINT USING " ##. 4100 NEXT <sup>I</sup> 4110 FOR  $I = 37$  TO 67 STEP 3<br>4120  $J = J + 1$ 4120  $J = J + 1$ <br>4130 LOCATE (J 4130 LOCATE (J - 3),40<br>4140 CITYS(I) - AS(I) CITYS(I) = AS(I)<br>PRINT USING " ##. 4150 PRINT USING " 4160 NEXT <sup>I</sup> 4170 LOCATE 23,35 : INPUT "ANSWER <sup>=</sup> ", ANSS &";J, CITYSCI) Community Line No. Community"  $5^{\circ}$ ; J, CITY#(I) J, CITYSCI)

Listing of Residential Water Conservation Program (continued) 4210 PRINT " In the area by the word ANSWER, enter the firat letter"; 4,0 : PRINT " (IN CAPS ONLY) "; : COLOR 7,0 4220 COLOR 4230 PRINT "of your community's name. "; 4280 PRINT USING "I am attempting to look for the towns that begin with the Please Wait...."; FLS 209 4300 IF POP <sup>=</sup> 4 THEN N <sup>=</sup> 120 ELSE N 4180 CLOSE 4190 GOTO 5660 4200 CLS 4240 COLOR 4,0 : PRINT "DO NOT PUT ANY SPACES IN FRONT OF THIS LETTER!"; : COLOR 7,0 4250 PRINT 4260 INPUT " ANSWER <sup>=</sup> ", FLS 4270 PRINT letter &,  $4290 J = 0$ 4310 FOR I <sup>=</sup> <sup>1</sup> TO N 4320 INPUT #1, A\$, B, C<br>4330 IF LEFT\$(A\$.1) < F 4330 IF LEFTS(AS, 1) < FLS THEN 4360<br>4340 IF LEFTS(AS. 1) > FLS THEN 4370 4340 IF LEFTS(AS, 1) > FLS THEN 4370 ELSE  $J = J + 1$ <br>4350 CITYS(J) = AS : MCU1(J) = R : MCU2(J) = C  $CITYS(J) = AS : HCU1(J) = B : MCU2(J) = C$ 4360 NEXT I4370 CLOSE 4380 IF J <sup>=</sup> THEN 5930 4390 COLOR 7,0 : CLS : LOCATE 1,1 4400 PRINT USING " You entered that your community had & people, thus";POPS 4410 PRINT "the reason for the list below. In the area marked ANSWER, enter the line number that corresponds to your community." 4420 PRINT " If your community is not listed, and your population size is<br>correct, then press the key marked RETURN, If you think you answered the then press the key marked RETURN. If you think you answered the question dealing with your population incorrectly, then press the key marked 'H' and hit RETURN." 4430 IF POP <sup>=</sup>5 AND (FLS <sup>=</sup>"B" OR FLS <sup>=</sup> "C" OR FLS <sup>=</sup> "L" OR FLS <sup>=</sup> "M" OR FLS <sup>=</sup> "W") THEN 4540 4440 LOCATE 8,5 4450 PRINT "Line No. Community" 4460 LOCATE 9,5 4470 PRINT "---- --- --- ---------" 4480 FOR I = 1 TO J<br>4490 LOCATE (9 + 4490 LOCATE (9 \* I), 8 PRINT USING "##. 4510 NEXT I4520 LOCATE 15,45 : INPUT "ANSWER = ", ANSS 4530 CLOSE : GOTO 5660 4540 LOCATE 8,1 4550 PRINT "Line No. ' Community 4560 PRINT "---- ---4570 KX =J / 2 4580 FOR I<sup>=</sup> <sup>1</sup> TO K\* 4590 PRINT USING " ##. 4600 NEXT <sup>I</sup>  $$``1'.CITYS(1)$ Line No. Community" &";I, CITYS(I)

Listing of Residential Water Conservation Program (continued).  $4610 L = 0$  FOR <sup>I</sup> <sup>=</sup> <KX <sup>+</sup><sup>1</sup> TO J L = L + 1 LOCATE (9 \* L>,40 4650 PRINT USING " ##.  $A''$ : I, CITYS(I) NEXT I CLOSE LOCATE 23,35 : INPUT "ANSWER <sup>=</sup> ". ANSS GOTO 5660 LOCATE 1,1 4710 PRINT "You answered that your water is supplied by a Rural Water District (RWD). Somedistricts are named after the city they serve. Below is a list of the das-" PRINT "tricts that fit this category. If your district is one of these, then enter the line number that corresponds to it and hit the RETURN key. If this is not your case then enter the first letter"; COLOR 4,0 : PRINT " (IN CAPS ONLY) "; : COLOR 7,0 4740 PRINT "of your district's name and" "press the RETURN key. "; PRINT 4760 COLOR 4,0 : PRINT "DO NOT PUT ANY SPACES BEFORE THE LETTER!" : COLOR 7,0 ' ' OPENING THE RWD SEQUENTIAL FILE O O O ' OPEN "I", #1, "RWD. DAT" FOR <sup>I</sup> = 1 TO 5 INPUT #1, CITYS(I), RWDNWC(I) NEXT <sup>I</sup> LOCATE 8,1 PRINT " Line No. Community" PRINT " FOR I= <sup>1</sup> TO 5 PRINT USING" #. £."; I, CITYS(I) NEXT <sup>I</sup> LOCATE 17,10 INPUT "ANSWER <sup>=</sup>", ANSS IF VAL(ANSS) >= <sup>1</sup> AND VAL(ANSS) <= 5 THEN WCOST <sup>=</sup> RWDNWC<VAL(ANSS) ) ELSE CLOSE LOCATE 23,1 : COLOR 7,4 ٠. PRINT USING "The narginal water rate for the & is S##.##. CITYS(VAL(ANSS>>, WCOST; : PRINT COLOR 7,0 PRINT : GOTO 6420 IF ANSS =" THEN 4900 FOR I<sup>=</sup> <sup>1</sup> TO 26 4990 READ ALPH#(I)<br>5000 IF ANS# \* ALP IF ANSS <sup>=</sup> ALPHS<I) THEN 5070 NEXT <sup>I</sup> DATA A,B,C,D,E,F,G,H,I, J,K,L,H,N,0,P,0,R,S,T,U, V, ,W,X,Y,Z 5030 IF VAL(ANS\$) < 1 OR VAL(ANS\$) > 5 THEN LOCATE 23,1 ELSE 5070 COLOR 7,1

Listing of Residential Water Conservation Program (continued) PRINT " You cannot enter a number less than <sup>1</sup> or larger than 5.... Try again. "; COLOR 7,0 : GOTO 4900 CLS : FLS =ANSS PRINT PRINT USING "I an attempting to look for the RWDs that begin with the letter & Please Wait.......": FLS FOR <sup>I</sup> <sup>=</sup> <sup>1</sup> TO 169 5110 INPUT #1, AS, BS, C IF LEFTS (AS, 1) <sup>&</sup>lt; FLS THEN 5150 5130 IF LEFTS(AS, 1) > FLS THEN 5170 ELSE  $J = J + 1$ <br>5140 COUNTYS(J) = as + BUDNOS(J) = BS + BUDNOS(J)  $COUNTYS(J) = AS : RWDNOS(J) = BS : RWDNWC(J) = C$  NEXT <sup>I</sup> CLOSE IF J <sup>=</sup> THEN 6220 CLS PRINT USING "Below is a list of RWD's that begin with the letter &. If your district is listed, then enter the number that corresponds to it and press the RETURN key."; FLS PRINT "If your district is not listed, then press the RETURN key only." PRINT IF FLS <sup>=</sup>"C" OR FLS <sup>=</sup> "L" OR FLS <sup>=</sup> "N" THEN 5400 PRINT " Line No. County RWD No. " 5240 PRINT " --- ---" FOR I <sup>=</sup> <sup>1</sup> TO J 5260 LOCATE (6 + I), 8<br>5270 PRINT USING "##.  $5"$ : I, COUNTYS(I) LOCATE (6 \* I), 43 : PRINT USING "&"; RWDNOS(I) NEXT <sup>I</sup> LOCATE 23,35 5310 INPUT "ANSWER = ", ANSS IF VAL(ANSS) >= <sup>1</sup> AND VAL(ANSS) <= J THEN WCOST <sup>=</sup> RWDMWC(VAL(ANSS) ) ELSE LOCATE 24,1 : COLOR 7,4 PRINT USING " The marginal water rate for & county RWD No. S, is S##.## "; COUNTYS(VAL(ANSS>), RWDNOS(VAL(ANSS) <sup>&</sup>gt; , WCOST : PRINT " per 1000 gallons. "; COLOR 7,0 : PRINT : PRINT : GOTO 6420 IF ANSS <sup>=</sup> "" THEN 6170 CLS : LOCATE 12,5 : COLOR 7,1 5380 INPUT " You must have hit the wrong key .... Press the RETURN key and try again. ", RETS; IF RETS <sup>=</sup> "" THEN 5190 ELSE COLOR 7,0 : GOTO 5370 5400 PRINT<br>5410 PRINT "Line No. County RWD No. I Line No. County RWD No." 5420 PRINT "---- --- ------------- | ---- --- ----- K\* <sup>=</sup> J / 2 FOR I <sup>=</sup> <sup>1</sup> TO K\* PRINT USING "##. &"; I, COUNTYS(I)

Listing of Residential Water Conservation Progran (continued). 5460 LOCATE (7 + I), 30<br>5470 PRINT USING "6": R PRINT USING "s": RWDNOS(I) 5480 NEXT <sup>I</sup>  $5490 L = 0$ 5500 FOR  $I = (Kx + 1)$  TO J<br>5510  $I = I + 1$ 5510 L = L + 1<br>5520 LOCATE (7) 5520 LOCATE (7 + L), 38<br>5530 PRINT USING "1 ##. 5530 PRINT USING "1<br>5540 LOCATE (7 + L). 5540 LOCATE (7 + L), 73<br>5550 PRINT USING "A": R PRINT USING "s"; RWDNOS(I) 5560 NEXT <sup>I</sup>5570 LOCATE 25,35 INPUT "ANSWER <sup>=</sup> ' , ANSS 5580 IF VAL(ANSS) <sup>=</sup> <sup>1</sup> AND VAL(ANSS) <= J THEN WCOST RWDMWC(VAL<ANSS>) : CLS ELSE 5620 5590 LOCATE 3,1 : COLOR 7,4 5600 PRINT USING The marginal water rate for & county RWD No. & is S##.##  $E^*$ : I, COUNTYS(I) COUNTYSCVAL(ANSS)), RWDNOS(VALCANSS) ) , WCOST : PRINT per 1000 gallons. "; 5610 COLOR 7,0 : PRINT : PRINT : GOTO 6420 5620 IF ANSS = "" THEN 6170 5630 CLS : LOCATE 12,5 : COLOR 7,1 5640 INPUT " You must have hit the wrong key Press the RETURN key and try again. ", RETS 5650 IF RETS <sup>=</sup> "" THEN 5190 ELSE COLOR 7,0 : GOTO 5630 5660 ON POP GOTO 5670, 5680, 5690, 5700, 5700 1 AND VAL(ANSS) <sup>&</sup>lt; 5670 IF VAL(ANSS) >- 3 THEN 5710 ELSE 5770 <sup>1</sup> AND VAL(ANSS) 5680 IF VAL(ANSS) >= <= 23 THEN 5710 ELSE 5770 5690 IF VAL(ANSS) >= 1 AND VAL(ANSS) <= 12 THEN 5710 ELSE 5770 3700 IF VAL(ANSS) >= 1 AND VAL(ANS\$) <= J THEN 5750 ELSE 5770 • 3 5710 NUN <sup>=</sup>VAL(ANSS) 5720 IF UNITS = 1 THEN WCOST = VAL(A@(NUM - 1)) : GOTO 6310 S730 IF UNITS = 2 THEN WCOST = VAL(AS(NUM)) : GOTO 6310 5740 GOTO 5770 5750 IF UNITS = 1 THEN WCOST = NCU1(VAL(ANS\$)) : GOTO 6310 5760 IF UNITS =2 THEN WCOST MCU2(VAL(ANSS>) GOTO 6310 5770 IF ANSS <sup>=</sup> "" THEN 5960 5780 IF ANSS <sup>=</sup> "H" OR ANSS <sup>=</sup> "h" THEN 5860 5790 CLS 5800 COLOR 7,1 5810 LOCATE 12,5 5820 INPUT "You nust hove hit the wrong key Press the RETURN key and try again. ",RETS 5830 IF RETS <sup>=</sup> " AND POP <sup>=</sup> 4 OR POP <sup>=</sup> 5 THEN 4390 ELSE 5850 5840 GOTO 5820 5850 COLOR 7,0 : GOTO 3640 5860 COUNTER = <sup>1</sup> : CLS 5870 COLOR 2,0 : LOCATE 5,1 5880 PRINT " incorrectly,I will return you to that question and let you try again." **5890 PRINT<br>5900 IMPUT "** 5900 INPUT " Press the RETURN key when you are ready to go back RETS Since you night have answered the population question

Listing of Residential Water Conservation Program (continued). 5910 IF RETS \* "" THEN 5920 ELSE 5900 CL5 : GOTO 2370 COLOR 7,0 : 5930 COLOR 7,4 : LOCATE 24,1 : PRINT <sup>I</sup> have no community listed that begins with the letter &, use a very rough estimate according to the size of your 5960 LOCATE 24,1 : PRINT PRINT " co PRINT ' 6020 '= = \* MARGINAL WATER RATE OEFAULT VALUES FOR MUNICIPAL WATER PLANTS = = = • IF POP <sup>=</sup> <sup>1</sup> AND UNITS <sup>1</sup> THEN WCOST <sup>=</sup> 1.22 : GOTO 6140 IF POP = 2 AND UNITS <sup>1</sup> THEN WCOST <sup>=</sup> 1.31 : GOTO 6140 IF POP <sup>=</sup> 3 AND UNITS <sup>1</sup> THEN WCOST <sup>=</sup> 1.42 : GOTO 6140 IF POP <sup>=</sup> 4 AND UNITS <sup>1</sup> THEN WCOST <sup>=</sup> 1.26 : GOTO 6140 IF POP <sup>=</sup> 5 AND UNITS <sup>1</sup> THEN WCOST <sup>=</sup> 1.7 : GOTO 6140 IF POP = <sup>1</sup> AND UNITS <sup>2</sup> THEN WCOST \* .91 : GOTO 6140 IF POP <sup>=</sup> 2 AND UNITS 2 THEN WCOST <sup>=</sup> .98 : GOTO 6140 6110 IF POP = 3 ANO UNITS = 2 THEN WCOST = 1.06 : GOTO 6140 IF POP <sup>=</sup> 4 AND UNITS 2 THEN WCOST <sup>=</sup> .94 : GOTO 6140 6130 IF POP = 5 AND UNITS = 2 THEN WCOST = 1.27 : GOTO 6140 PRINT USING therefore I'll community."; FLS GOTO 6040 COLOR 7,4 5980 PRINT "Then I'll use a very rough estimate according to the size of your";<br>5990 PRINT " community. "; PRINT USING"The estimate <sup>I</sup> will use for your marginal water cost is S#.## "; WCOST PRINT USING "per 6. per month."; UNITS; COLOR 7,0 : PRINT : PRINT : GOTO 6420 CLS : LOCATE 3,1 : COLOR 7,4 6180 PRINT "Then I'll use a very rough estimats for your marginal water rate<br>based on the average of the BWDs in the state of fance. This section on based on the average of the RWDs in the stats of Kansas. This cost is \$2.41 per 1000 gallons."; WCOST <sup>=</sup>2.41 COLOR 7,0 : PRINT PRINT : GOTO 6420 CLS : LOCATE 3,1 : COLOR 7,4 PRINT USING "I have no RWD listed that begin with the letter &. Therefore avarage for the districts in Kansas. This cost is \$2.41 per 1000 gallons. "; FLS WCOST =2.41 COLOR 7,0 : PRINT : GOTO 6420 6250 COLOR 7,4<br>6270 PRINT " Since you do not live in Kansas, I will use an average for your monthly sarginal water cost based on Kansas RWDs. This cost is \$2.41 per gallons."; WCOST =2.41 COLOR 7,0 : PRINT : PRINT : GOTO 6420 PRINT

```
Listing of Residential Water Conservation Program (continued).
6310 LOCATE 24,1 6320 COLOR 7,4 : IF POP = 4 OR POP = 5 THEN 6350
6330 PRINT USING " The monthly marginal water rate for & is S##.##
per CITYS<NUH-2), WCOST; : PRINT : PRINT USING " &. "j UNITS;
6340 COLOR 7,0 : PRINT : PRINT : GOTO 6420
6350 PRINT USING " The monthly marginal water rate for & is $##.## per ";
CITYS(VAL(ANSS)), WCOST; : PRINT : PRINT USING " &. "; UNITS;
6360 COLOR 7,0 : PRINT : PRINT
                   + + + + + + + + + + + + + + + + + + + « + + + + + + + + + + + *+ + + + *
                    = = = ENERGY UTILITY RATE SECTION == = + + + + + + + + + + 4- + + * + + + + *- + + + + + + + + * + + + + + + + + + + + + +
6370 '
6380 ' 6390 ' 6400 '<br>6410 '
6410 '<br>6420 PRINT "How is your hot water heated?"
6430 PRINT
6440 PRINT
6450 INPUT 6460 PRINT
6470 IF VAL(ANSS) =1 OR VAL(ANSS) = 2 OR VAL(ANSS)
3 THEN HEAT = VAL(ANSS)
GOTO 6520
6480 COLOR 7,1 6490 PRINT " You suat enter either 1,2 or 3.... Try again. ";
                [13 Electricity"
                  Natural gas"
[23
                 [3] LP gas
                                                     Answer = ". ANSS
6500 COLOR 7,0 : PRINT
6510 GOTO 6420
6520 IF HEAT = 1 THEN BTU = 3413 : GOTO 6580
6530 IF HEAT = 2 THEN BTU = 1000000! ELSE 6550
6540 IF SOURCE
= 3 THEN 6570 ELSE 6750
6550 IF HEAT = 3 THEN BTU = 95000!
6560 IF SOURCE
= 3 THEN 6570 ELSE 6900
6570 PRINT "For the purpose of pumping your water
what is your electric cost
per kilowatt- hour, (kwh)?" : GOTO 6590
6580 PRINT "What is your electric cost per kilowatt-hour
(kwh)?"
6590 PRINT " Enter the amount as a dollar decimal (e.g., s0.08)."
6600 INPUT " If you don't know, then press the RETURN key. Answer = S",KWATS
6610 PRINT
6620 IF KWATS = "" THEN KWAT = .08 ELSE 6660
6630 COLOR 7,4 6640 PRINT " Then I'll use an estimated cost of SO. 08 per kwh. "; 6650 COLOR 7,0 : PRINT : GOTO 6710
6660 IF VAL(KWATS) < .049 OR VAL(KWATS) > .115 THEN 6670 ELSE 6700
6670 COLOR 7,1 6680 IF VAL(KWATS) <.049 THEN PRINT "Your electricity cost is too low. The price for electricity ranges between SO. 05 and SO. 11 per kwh. Try again...
and enter a cost that is in this range. ";: COLOR 7,0 : PRINT:PRINT : GOTO 6580
6690 IF VAL(KWATS) > .115 THEN PRINT " Your electricity cost is too high. The
price for electricity ranges between SO. 05 and SO. 11 per kwh. Try again...
and enter a cost that is in this range.";: COLOR 7,0 : PRINT : PRINT : GOTO 6580
6700 KWAT =VAL(KWATS)
6710 ENERGYCOST = KWAT : PRINT
```
Listing of Residential Water Conservation Program (continued). 6720 IF SOURCE = AND HEAT  $= 2$  THEN 6750 IF SOURCE <sup>=</sup> 3 AND HEAT <sup>=</sup> 3 THEN 6900 ELSE 7040 ' PRINT "What is your natural gas cost per 1000 cubic feet (fiCF)?" PRINT " Enter the amount as a dollar decimal (e.g., \$5.50)." INPUT " If you don't know, then press the RETURN key. Answer <sup>=</sup> S",GASS PRINT IF GASS <sup>=</sup> "" THEN GAS =5.5 ELSE 6830 COLOR 7,4 PRINT " Then I'll use an estimated cost of S5.50 per MCF. "; COLOR 7,0 : PRINT : GOTO 6880 6830 IF VAL(GASS) < 1.99 OR VAL(GASS) > 9.01 THEN 6840 ELSE 6870 6840 COLOR 7,1<br>6850 IF VAL(GAS\$) < 1.99 THEN PRINT " Your gas cost is too low. The cost of gas ranges between \$2.00 and \$9.00. Try again... and enter a cost in this range.";: COLOR 7,0 : PRINT : PRINT : GOTO 6750<br>6860 IF VAL(GASS) > 9.01 THEN PRINT " Your gas cost is too high. The cost of gas ranges between \$2.00 and \$9.00. Try again... and enter a cost in this range." ;: COLOR 7,0 : PRINT : PRINT : GOTO 6750 GAS <sup>=</sup> VAL(GASS) 6880 ENERGYCOST = GAS : GOTO 7040 ' PRINT "What is your cost per gallon for LP gas?" 6910 PRINT " Enter the amount as a dollar decimal (e.g., \$0.70)."<br>6920 INPUT " If you don't know, then press the RETURN key. Answer = 8".LPS 6920 INPUT " If you don't know, then press the RETURN key. PRINT IF LPS <sup>=</sup>"" THEN LP <sup>=</sup> .7 ELSE 6980 COLOR 7,4 <sup>6960</sup> PRINT " Then I'll use an estimated cost of SO. <sup>70</sup> per gallon. "; COLOR 7,0 : PRINT : GOTO <sup>7030</sup> IF VAL(LPS) <sup>&</sup>lt;.49 OR VAL(LPS) <sup>&</sup>gt; 1.26 THEN 6990 ELSE 7020 COLOR 7,1 IF VAL(LPS) <sup>&</sup>lt; .49 THEN PRINT "Your LP gas cost is too low. The cost range for LP gas is between \$0.50 and \$1.25. Try again... and enter a cost in this range. ";: COLOR 7,0 : PRINT : PRINT : GOTO 6900<br>7010 IF VAL(LPS) > 1.26 THEN PRINT " Your LP gas cost is too high. The cost range for LP gas is between \$0.50 and \$1.25. Try again... and enter a cost in this range. ":: COLOR 7,0 : PRINT : PRINT : GOTO 6900 LP <sup>=</sup> VAL(LPS) ENERGYCOST <sup>=</sup> LP PRINT INPUT " Press the RETURN key to continue.", RETS IF RETS <sup>=</sup> "" THEN 7070 ELSE 7050 CLS : LOCATE 5,1 SUN <sup>=</sup> IF SOURCE <> 3 THEN 7380 ' '\*\*«\*\*\*#»\*««\*«»\*«\*\*«»i»ii«««««»\*»«»\*it »»»»»»»\*»\*«»«««««\*« «\*«»«« »»•\*•»«#«•\*«•»« ' ... WATER HABITS SECTION «« .

Listing of Residential Water Conservation Program (continued). '•\*••»\*\*••»•«\*•»\*\*»•»•\*\*»»»\*»••»»»»»•\*»»»»»«»•\*«••»»••\*»•#»»#•»•»\*»»»#»»»•« 7140 '<br>7150 PRINT "Do you have a water softener?" 7160 PRINT " [1] Yes"<br>7170 INPUT " [2] No INPUT " C2] No Answer <sup>=</sup>",ANSS PRINT 7190 IF VAL(ANSS) <sup>=</sup> <sup>1</sup> OR ANSS <sup>=</sup> "y" OR ANSS <sup>=</sup> "Y" THEN SOFTENER <sup>=</sup> <sup>1</sup> : GOTO 7240 IF VAL(ANSS) <sup>=</sup> 2 OR ANSS <sup>=</sup> "n" OR ANSS <sup>=</sup> "N" THEN SOFTENER <sup>=</sup>2 : GOTO 7240 COLOR 7,1 7220 PRINT " You sust enter either 1 or 2.... Try again. "; COLOR 7,0 : PRINT : GOTO 7150 IF SOFTENER <sup>=</sup> 2 THEN 7380 7250 '<br>7260 PRINT "How many days between regeneration is your water softener aet for?" INPUT " Enter your answer here. Answer <sup>=</sup> ", ANSS PRINT IF VAL(ANSS) <= OR VAL(ANSS) <sup>&</sup>gt;10 THEN 7300 ELSE REGEN <sup>=</sup> VAL(ANSS) : GOTO COLOR 7,1 PRINT " Please enter an number between <sup>1</sup> and 10 days. "; COLOR 7,0 : PRINT : GOTO 7260 REGENDAY <sup>=</sup> 30 / REGEN SUM = SUN \* REGENDAY SOFTENERCOLD <sup>=</sup> REGENDAY • 365 SALT <sup>=</sup> 6 / REGEN »365 «5 / 100 ' PRINT "Do you usually take a bath or shower?" PRINT " CI] Bath"  $Answer = "$ , ANSS PRINT IF VAL(ANSS) <sup>=</sup> <sup>1</sup> OR VAL(ANSS) <sup>=</sup> 2 THEN BS VAL(ANSS) : GOTO 7470 COLOR 7,1 7440 PRINT " You must enter either 1 or 2.... Try again. "; COLOR 7,0 : PRINT GOTO 7380 IF BS <sup>=</sup> 2 THEN 7930 ' 7490 PRINT "How full do you fill the bath tub?"<br>7500 PRINT " [1] One-quarter full" PRINT " C13 One-quarter full" PRINT " [2] One-half full" 131 Over one-half full Answer = ", ANSS PRINT IF VAL(ANSS) <sup>=</sup> <sup>1</sup> OR VAL(ANSS) <sup>=</sup>2 OR VAL(ANSS) <sup>=</sup>3 THEN TUB VAL(ANSS) : GOTO 7590 COLOR 7,1 7560 PRINT " You must enter either 1, 2, or 3.... Try again. "; COLOR 7,0 : PRINT GOTO 7490 IF TUB =1 THEN SUM <sup>=</sup> SUM \*20 : HOTSUM <sup>=</sup> HOTSUM 20 ».67 : GOTO 7610 GOTO 7630

### Listing of Residential Water Conservation Program (continued).

```
7610 TUBCOLD = 20 • 365 : TUBHOT = 20 .67 • 365 : HOT = TUBHOT : GOSUB 12600
7620 TUBENERGY = HOTCOST : GOTO 8240
7630 IF TUB =2 THEN SUM =SUM 35 : IOTSUM = HOTSUM * 35 « .67 : GOTO 7650
7640 GOTO 7670
7650 TUBCOLD = 35 « 365 : TUBHOT = 35 - .67 « 365 : HOT = TUBHOT : GOSUB 12600
7660 TUBENERGY = HOTCOST : GOTO 7700
50 : HOTSUM = HOTSUM
7670 SUM = SUM 7670 SUM = 5UM + 50 : HOTSUM = HOTSUM + 50 = .67 : ' TUB = 3<br>7680 TUBCOLD = 50 = 365 : TUBHOT = 50 = .67 = 365 : HOT = TUBHOT : GOSUB 12600
: GOTO 7700
7690 TUBENERGY = HOTCOST
1 .67) -
13 ELSE 7730
7710 IF TUB =2 THEN HD =(35 7770 IF TUB =2 THEN 7780 ELSE 7790
7780 TUB1S = "You fill your bath tub one-half full. If you have a conventional
tub, you may -be using 35 gallons of water per bath - 11 gallons cold and 24
gallons hot."
: GOTO 7800
7790 TUB1$ = "You fill your bath tub over half full. If you have a conventional
tub, you may  be using 50 gallons of water per bath – 17 gallons cold and 33
7700 TUBCOUNT
7720 CD =35 -20 : GOTO 7740
7730 HD =(50 • .67) - 13 : CD = 50 -20 7740 GOSUB 12500 7750 TUBHDC = HWCDIFF
7760 TUBCDC =CWCDIFF
gallons hot."
7800 IF SOURCE = 3 THEN 7840
7810 IF FRC = 1 THEN 7860
7820 TUB2S="If you would fill your tub one-quarter full you would only use 20 gallons of water per bath. This could save you $### per year on your water<br>cost and $### per year on the energy required to heat your water (assumin
           sHOH per year on the energy required to heat your water (assuming
one bath a day) ." 7830 GOTO 7870
7840 TUB2S = "If you would fill your tub to one-quarter full you would only use
20 gallons of water. This could save you $### per year on the pumping cost of water and S###per year on the energy required to heat your water (assuming one
bath a day) ." 7850 GOTO 7870
7860 TUB2S = "If you would fill your tub to one-quarter full you would only use
20 gallons of water. This could save you S### per year on your water heating requirments."
7870 IF TUB = 2 THEN 5UMDIFF = SUMDIFF * 15 ELSE 7890
7880 HOTDIFF = HOTDIFF * (35 « .67) - 13 : GOTO 8240
7890 IF TUB = 3 THEN SUMDIFF = SUMDIFF
30 ELSE 8240
7900 HOTDIFF = HOTDIFF * (50 » .67) - 13 7910 GOTO 8240
7920 ' 7930 PRINT "How many minutes do you spend in the shower?"
7940 INPUT "Enter your answer here. Answer = ", ANSS
7950 PRINT
7960 IF VAL(ANS$) > 0 AND VAL(ANS$) <= 45 THEN SHOWER = VAL(ANS$) ; GOTO 8000
7970 COLOR 7,1 7980 PRINT " Please enter a time between 1 and 45 minutes. ";
```
Listing of Residential Water Conservation Program (continued)

```
8060 SH0WERC0UNT = 1 8070 CD -SHOWER » 4 - 20 8080 HD = SHOWER * 4 * .67 - 13
8090 GOSUB 12500
8100 SHOWERHDC = HWCDIFF
8110 SHOWERCDC = CWCDIFF
7990 COLOR 7,0 : PRINT : PRINT : GOTO 7930
8000 SUM = SUM + SHOWER = 4
8010 HOTSUM = HOTSUM * SHOWER » 4 » .67 8020 SHOWERCOLD = SHOWER • 4 » 365 : SHOWERHOT = SHOWER
8030 HOT = SHOWERHOT : GOSUB 12600
8040 SHOWERENERGY = HOTCOST
8050 IF SHOWER <= 5 THEN 8240
8120 SHOWER1# = "You apend ## minutes in the shower. This means you use
approximately ###gallonsof water per shower - ### gallons cold and ### gallons
hot water. If you would"
8130 3H0WER2S = "reduce your time down to 5 minutes, you would use about 20 gallons of water per shower - 7 gallons cold and 13 gallons hot. On an annual
basis, this could"
8140 IF SOURCE = 3 THEN 8180
8150 IF FRC = 1 THEN 8200
8160 SHOWER3S = "save you approximately S### per year in water coat and S### per<br>year in the senergy required to heat your water (assuming you take one
                 energy required to heat your water (assuming you take one
shower each day)."
8170 GOTO 8210
8180 SHOWER3# = "save you approximately ## per year in pumping cost of your
water and S### per year on energy required to heat your water (assuming one shower each day)."
8190 GOTO 8210
8200 SHOWER3# = "save you #### per year on your water heating requirments."
8210 SUMDIFF = SUMDIFF + SHOWER = 4 - 208220 HOTDIFF = HOTDIFF + SHOWER = 4 = .67 - 13
8230 ' 8240 PRINT "Estimate how many times a day you flush your home toilet."<br>8250 INPUT " Enter your answer here. Answer = ", ANSS
8250 INPUT " Enter your answer here.
8260 PRINT
8270 IF VAL(ANSS) > O AND VAL(ANSS) <= 10 THEN FLUSH = VAL(ANSS) : GOTO 8310
8280 COLOR 7,1 8290 PRINT " Please enter a number between 1 and 10. ";
8300 COLOR 7,0 : PRINT : PRINT : GOTO 8240
8310 SUM = SUM *FLUSH » 5 8320 FLUSHCOLD =FLUSH « 5 » 365 8330 IF SEX =2 THEN 8680
8340 ' 8350 PRINT "Do you let the water run while you shave?"<br>8360 PRINT " [1] Yos"
8360 PRINT " [1] Yes
8370 PRINT "<br>8380 INPUT "
                 833 Don't shave with water Answer = ",ANSS
8390 PRINT
8400 IF VAL(ANSS) = 1 OR ANSS = "y" OR ANSS = "Y" THEN SHAVE = 1 :GOTO 8470
```
Listing of Residential Water Conservation Program (continued). 8410 IF VAL(ANS\$) = 2 OR ANS\$ = "n" OR ANS\$ = "N" THEN SHAVE = 2 : GOTO 8470 8420 IF VAL(ANSS) <sup>=</sup> 3 THEN SHAVE <sup>=</sup> 3 : GOTO 8470 8430 COLOR 7,1 8440 PRINT " You must enter either 1 or 2.... Try again. "; 8450 COLOR 7,0 : PRINT 8460 GOTO 8350 8470 IF SHAVE <sup>=</sup> 3 THEN 8680 8480 IF SHAVE = 1 THEM SUM = SUM + 3 : HOTSUM = HOTSUM + 3 : GOTO 8500<br>8490 GOTO 8520 8490 GOTO 8520 8500 SHAVECOLD <sup>=</sup> 3 » 365 : SHAVEHOT <sup>=</sup> 3 « 365 : HOT <sup>=</sup>SHAVEHOT : GOSUB 12600 8510 SHAVEENERGY = HOTCOST : GOTO 8570 8520 IF SHAVE <sup>=</sup>2 THEN SUM <sup>=</sup> SUM \* <sup>1</sup> : HOTSUM <sup>=</sup>HOTSUM •<sup>1</sup> :GOTO 8540 8530 GOTO 8680 8540 SHAVECOLD <sup>=</sup> <sup>1</sup> » 365 : SHAVEHOT <sup>=</sup> <sup>1</sup> • 365 : HOT <sup>=</sup>SHAVEHOT : GOSUB 12600 8550 SHAVEENERGY <sup>=</sup> HOTCOST 8560 IF SHAVE =2 THEN 8680 8570 SHAVECOUNT <sup>=</sup> <sup>1</sup> 8580 HD <sup>=</sup>2 : CD <sup>=</sup> 2 : GOSUB 12500 8590 SHAVEHDC = HWCDIFF 8600 SHAVECDC = CWCDIFF 8610 SHAVE1S = "Don't run the water while you shave. Put a stopper in your sink basin and fill the basin one-quarter full. This could save you 2 gallons of hot water per day." 8620 IF FRC <sup>=</sup> <sup>1</sup> OR SOURCE <sup>=</sup> 3 THEN 8650 8630 SHAVE2s = "On an annual basis, you could save \$# per year in water cost and<br>\$## per year for the energy required to heat the water." for the energy required to heat the water." 8640 GOTO 8660 8650 SHAVE2\$ = "On an annual basis, you could save \$## on the energy required to heat the water." 8660 SUMDIFF <sup>=</sup> SUMDIFF \* 2 : HOTDIFF <sup>=</sup> HOTDIFF \* 2 8670 '<br>8680 PRINT "Do you let the water run while you brush your teeth?" 8690 PRINT " [1] Yes"<br>8700 INPUT " [2] No 8700 INPUT " [2] No Answer = ",ANSS 8710 PRINT 8720 IF VAL(ANSS) <sup>=</sup> <sup>1</sup> OR ANSS <sup>=</sup> "y" OR ANSS <sup>=</sup> "Y" THEN TEETH <sup>=</sup> <sup>1</sup> : GOTO 8780 8730 IF VAL(ANSS) = 2 OR ANSS = "n" OR ANSS = "N" THEN TEETH = 2 : GOTO 8780 8740 COLOR 7,1 8750 PRINT " You suat enter either 1 or 2.... Try again. "; 8760 COLOR 7,0 : PRINT 8770 GOTO 8680 8780 IF TEETH <sup>=</sup> 1 THEN SUM = SUM \* 2 : GOTO 8800 8790 GOTO 8810 8800 TEETHCOLD <sup>=</sup> 2 » 365 : GOTO 8830 8810 IF TEETH = 2 THEN SUM = SUM + .5 8820 TEETHCOLD <sup>=</sup> .5 » 365 : GOTO 8920 8830 TEETHCOUNT + 1 8840 HD = 0 8850 CD <sup>=</sup> 1.5 : GOSUB 12500 8860 TEETHCDC <sup>=</sup> CWCDIFF

8870 TEETH1S = "Don't let the water run while you brush your teeth. By using a cup to rinse your mouth, you could save 1.5 to 2 gallons of water per brush." 8880 IF SOURCE <sup>=</sup> 3 OR FRC <sup>=</sup><sup>1</sup> THEN 8900 8890 TEETH2S = "This could save you S# per year on water coat assuming sll the water is cold." 8900 SUMDIFF <sup>=</sup> SUMDIFF \* 1.5 8910 ' 8920 PRINT "Do you let the water run while you wash your hands?"<br>8930 PRINT " [1] You" 8930 PRINT " [1] Yes 8960 IF VAL(ANSS) = 1 OR ANSS = "y" OR ANSS = "Y" THEN HANDS = 1 : GOTO 9020 8970 IF VAL(ANSS) = 2 OR ANSS = "n" OR ANSS = "N" THEN HANDS = 2 : GOTO 9020 8990 PRINT " You must enter either 1 or 2.... Try again. "; 8940 TNPUT " 8950 PRINT 8980 COLOR 7,1 9000 COLOR 7,0 : PRINT 9010 GOTO 8920 9020 IF HANDS <sup>=</sup> <sup>1</sup> THEN SUM = SUM \* (2 » 2) ELSE 9070 9030 HOTSUM <sup>=</sup> HOTSUM \* (2 » 2 « .33) 9040 HANDSCOLD <sup>=</sup> (2 » 2) » 365 : HANDSHOT <sup>=</sup> (2 » 2 « .33) 365 9050 HOT <sup>=</sup> HANDSHOT : GOSUB 12600 9060 HANDSENERGY = HOTCOST : GOTO 9110 9070 SUM = SUM + (1 + 2) : HOTSUM = HOTSUM + (1 + 2 + .33) Answer <sup>=</sup> ",ANSS 9080 HANDSCOLD = (1 \* 2) \* 365 : HANDSHOT = (1 \* 2 \* .33) \* 365 9090 HOT <sup>=</sup>HANDSHOT : GOSUB 12600 9100 HANDSENERGY <sup>=</sup> HOTCOST : GOTO 9230 9110 HANDSCOUNT <sup>=</sup> <sup>1</sup> 9120 HD =(2 « 2 « .33) - (1 « 2 • .33) 9130 CD <sup>=</sup>(2 « 2> - (1 » 2) : GOSUB 12500 9140 HANDSHDC = HWCDIFF 9150 HANDSCDC - CWCDIFF 9160 HAND51\$ = "Don't run the water while you wash your hands. Put a stopper in your sink and fill it one-quarter full. This could save about 2 gallons of washing." 9170 IF FRC = 1 OR SOURCE = 3 THEN 9200 9180 HANDS2# = "Annually you could save S# per year on water coat, and S## per energy required to heat the water (assuming you wash your hands water per year on the twice a day.)" 9190 GOTO 9210 9200 HANDS2S <sup>=</sup> "Annually you could save S## per year on the energy required to heat your water 9210 SUMDIFF = SUMDIFF + 2 : HOTDIFF = HOTDIFF + .66 9220 ' 9230 PRINT Does your home have a dishwasher? 9240 PRINT " [1] Yes<br>9250 INPUT " [2] No 9250 INPUT 9260 PRINT 9270 IF VAL(ANSS) = 1 OR ANSS = "y" OR ANSS = "Y" THEN DISH = 1 : GOTO 9330 9280 IF VA1 ANSS) <sup>=</sup> 2 OR ANSS <sup>=</sup> "n" OR ANSS <sup>=</sup> "N" THEN DISH <sup>=</sup> 2 GOTO 9330 9290 COLOR 7,1 [11 Yes" Answer = ", ANSS

Listing of Residential Water Conservation Program (continued).

Listing of Residential Water Conservation Program (continued). 9300 PRINT " You must enter either 1 or 2.... Try again. ": 9310 COLOR 7,0 : PRINT 9320 GOTO 9230 9330 IF DISH = 2 THEN 9710 9340 ' 9350 PRINT "How many tines a day do you use the dishwasher?" 9360 INPUT " Enter your answer here. Answer = ", ANSS 9370 PRINT 9380 IF VAL(ANSS) >= 1 AND VAL(ANS\$) <= 3 THEN DTIM = VAL(ANS\$) : GOTO 9420 9390 COLOR 7,1 9400 PRINT " Please enter a number between 1 and 3. "; 9410 COLOR 7,0 : PRINT : PRINT : GOTO 9350 9420 SUN = SUN + DTIN + 15 9430 HOTSUM <sup>=</sup> HOTSUN \*DTIN « 15 9440 DISHCOLD <sup>=</sup>DTIN » 15 • 365 : DISHHOT <sup>=</sup>DTIN « 15 » 365 9450 HOT <sup>=</sup> DISHHOT : GOSUB 12600 9460 DISHENERGY = HOTCOST 9470 ' 9480 PRINT "Do you wash a full load of dishes?" 9490 PRINT " [1] Almost always"<br>9500 PRINT " [2] Sometimen" 9500 PRINT " (2) Sometimes"<br>9510 INDUT " (2) Not usuall 131 Not usually Answer = ", ANSS 9520 PRINT 9530 IF VAL(ANSS) <sup>=</sup><sup>1</sup> OR VAL(ANSS) <sup>=</sup> 2 OR VAL(ANSS) <sup>=</sup> 3 THEN FULLDISH <sup>=</sup> VAL(ANSS) ELSE 9660 9540 IF FULLDISH = 1 THEN 10160 ELSE DISHCOUNT = 1 9550 FULLDISH1S = "When using your dishwasher, always wash a full load of dishes.<br>A conventional stishwasher uses 15 callogs of using (approximately all tot) <sup>A</sup> conventional dishwasher uses <sup>15</sup> gallons of water (approximately all hot) per load. If you" 9560 HD <sup>=</sup>15 : CD <sup>=</sup> 15 : GOSUB 12500 9570 DISHHDC <sup>=</sup> HWCDIFF : DISHCDC <sup>=</sup> CWCDIFF 9580 IF SOURCE <sup>=</sup> 3 THEN 9620 9590 IF FRC <sup>=</sup> <sup>1</sup> THEN 9640 9600 FULLDISH2# = "wash a load of dishes every day for a year, the water alone would cost S## per year and the energy required to heat the water would cost S## per year." 9610 GOTO 10160 9620 FULLDISH2# \* "wash a load of dishes every day for a year, the cost to pump the water would be S# per year, and the energy required to heat the water would cost S## per year." 9630 GOTO 10160 9640 FULLDISH2S = "wash a load of dishes every day for a year, the cost of the<br>energy required to heat the water would be about S##. 9650 GOTO 10160 9660 COLOR 7,1 9670 PRINT " You must enter either 1,2, or 3.... Try again. "; 9680 COLOR 7,0 : PRINT 9690 GOTO 9480 9700 ' 9710 PRINT "Do you let the water run while you wash and rinse the dishes?"

tl] Yea" [2] Sometimes"  $[3]$   $N<sub>n</sub>$ 9760 IF VAL(ANSS) = 1 OR ANSS = "y" OR ANSS = "Y" THEN RINSE = 1 : GOTO 9830 9770 IF VAL(ANSS) = 2 THEN RINSE = 2 : GOTO 9830 9780 IF VAL(ANSS) = 3 OR ANSS = "n" OR ANSS = "N" THEN RINSE = 3 : GOTO 9830 Answer ANSS 9800 PRINT " You must enter either 1, 2, or 3.... Try again. "; 9900 RINSEHDC = HWCDIFF 9910 IF RINSE = 1 THEN 9920 ELSE 9940 9920 RINSE1S = "When washing dishes by hand, use the other sink (or a dishpan if you only have one sink) to hold your rinse water. This could save you 3 9720 PRINT 9730 PRINT 9740 INPUT 9750 PRINT 9790 COLOR 7,1 9810 COLOR 7,0 : PRINT 9820 GOTO 9710 9830 IF RINSE <sup>=</sup> 3 THEN 10110 9840 RINSECOUNT =1 9850 IF RINSE = 1 THEN HD = 2.4 ELSE 9870 9860 CD <sup>=</sup> 3 : GOTO 9880 9870 HD <sup>=</sup>.8 : CD <sup>=</sup> <sup>1</sup> 9880 GOSUB 12500 9890 RINSECDC = CWCDIFF gallons of waterper" 9930 GOTO 9950 9940 RINSE1S "When washing dishes by hand, use the other sink (or a dishpan if you only have one sink) to hold your rinse water. This could save you <sup>1</sup>gallons of waterper" 9950 IF FRC <sup>=</sup> <sup>1</sup> OR SOURCE \* 3 THEN 9980 9960 RINSE2S <sup>=</sup> "wash. On an annual basis, you could save S## per year on water cost and S## peryear for the energy used to heat your water." 9970 GOTO 9990 9980 RINSE2S = "wash. On an annual basis, you could save S## per year on the energy required to heat your water." 9990 IF RINSE = 1 THEN SUM = SUM + 7 ELSE 10050 10000 HOTSUM <sup>=</sup>HOTSUM \*7 » .8 : SUMDIFF <sup>=</sup> SUMDIFF 3 HOTDIFF <sup>=</sup> HOTDIFF \* 2.4 10010 RINSECOLD - 7 «365 : RINSEHOT <sup>=</sup> 7 » .8 » 365 10020 HOT <sup>=</sup> RINSEHOT : GOSUB 12600 10030 RINSEENERGY <sup>=</sup>HOTCOST 10040 GOTO 10160 10050 IF RINSE <sup>=</sup> 2 THEN SUM <sup>=</sup> SUM \*5 ELSE 10110 10060 HOTSUM <sup>=</sup>HOTSUM \*5 » .8 : SUMDIFF <sup>=</sup> SUMDIFF \*<sup>1</sup> HOTDIFF <sup>=</sup>HOTDIFF .8 10070 RINSECOLD <sup>=</sup> 5 » 365 : RINSEHOT <sup>=</sup> 5 » .8 » 365 10080 HOT <sup>=</sup>RINSEHOT : GOSUB 12600 10090 RINSEENERGY = HOTCOST 10100 GOTO 10160 10110 SUM =SUB \*4 : HOTSUM =HOTSUM • 4 » .8 : ' RINSE <sup>=</sup> No 10120 RINSECOLD <sup>=</sup> 4 « 365 : RINSEHOT <sup>=</sup> 4 » .8 « 365 10130 HOT <sup>=</sup>RINSEHOT : GOSUB 12600 10140 RINSEENERGY = HOTCOST 10150 '

Listing of Residential Water Conservation Program (continued).

 PRINT "Do you let the water run to get cold when getting a drink?" PRINT " [1] Yes" Residential Water Conservation Progran Listing (continued) 10180 PRINT " 10190 INPUT " 10200 PRTNT 10200 PRINT<br>10210 IF VAL(ANSS) = 1 OR ANSS = "y" OR ANSS = "Y" THEN DRINK = 1 : GOTO 10280 10220 IF VAL(ANSS) = 2 THEN DRINK = 2 : GOTO 10280 10230 IF VAL(ANSS) = 3 OR ANSS = "n" OR ANSS = "N" THEN DRINK = 3 : GOTO 10280 COLOR 7,1 PRINT " You »ust enter either 1, 2, or 3.... Try again. "; COLOR 7,0 : PRINT GOTO 10160 IF DRINK <sup>=</sup> 3 THEN 10330 DRINKS <sup>=</sup> "Instead of letting the water run to get cold while getting a drink, place a water bottle in the refrigerator to keep the water cold," SUMDIFF <sup>=</sup> SUMDIFF .5 IF DRINK <sup>=</sup> <sup>1</sup> OR DRINK <sup>=</sup> 2 THEN SUM <sup>=</sup> SUM \* <sup>1</sup> DRINKCOLD <sup>=</sup> <sup>1</sup> « 365 : GOTO 10360 IF DRINK <sup>=</sup> 3 THEN SUN =SUN .5 DRINKCOLD <sup>=</sup> .5 «365 10360 PRINT "Do you have a clothes washer?" PRINT "[1] Yes" 10380 TNPIIT \* 10390 PRINT<br>10400 IF VAL(ANS©) = 1 OR ANS© = "y" OR ANS© = "Y" THEN CLOTHES = 1 : GOTO 10460 OR ANSS IF VAL(ANSS) <sup>=</sup> 2 OR ANSS <sup>=</sup> "N" THEN CLOTHES GOTO 10460 COLOR 7,1 PRINT " You »ust enter either <sup>1</sup> or 2. Try again. "; COLOR 7,0 : PRINT GOTO 10360 IF CLOTHES <sup>=</sup> 2 THEN 10870 PRINT 10490 INPUT "How many loads do you wash a week? , Answer = ", ANSS PRINT IF VAL(ANSS) >= <sup>1</sup> AND VAL(ANSS) <= 10 THEN LC <sup>=</sup>VAL(ANSS) : GOTO 10550 COLOR 7,1 PRINT "Please enter a number between <sup>1</sup> and 10. "; COLOR 7,0 : PRINT : PRINT : GOTO 10490 ANT <sup>=</sup> LC » 50 /7 HOTSUN <sup>=</sup> HOTSUN \* AMT «.5 SUM =SUB \* AMT CLOTHESCOLD <sup>=</sup> AMT « 365 : CLOTHESHOT <sup>=</sup> AMT » .5 »365 HOT <sup>=</sup> CLOTHESHOT : GOSUB 12600 CLOTHESENERGY <sup>=</sup> HOTCOST PRINT PRINT "Do you wash a full load of clothes?" PRINT " [1] Almost always" [2] Sometimes"<br>[31 No Answer = ", ANSS I23 No Answer = ", ANSS

Listing of Residential Water Conservation Program (continued). 10650 PRINT " (2) Sometimes"<br>10660 INPUT " (3) Not usually  $Answer = "$ . ANSE PRINT 10680 IF VAL(ANSS) = 1 OR VAL(ANSS) = 2 OR VAL(ANSS) = 3 THEN FULLCLOTHES = VAL(ANSS) : GOTO 10730 COLOR 7,1 PRINT " You »ust enter either 1, 2, or 3.... Try again. "; COLOR 7,0 : PRINT GOTO 10630 IF FULLCLOTHES <sup>=</sup> <sup>1</sup> THEN 10870 CLOTHESCOUNT <sup>=</sup> 1 HD <sup>=</sup> AMT • .5 CD <sup>=</sup> ABT : GOSUB 12500 CLOTHESCDC <sup>=</sup> CWCDIFF CLOTHESHDC <sup>=</sup> HWCDIFF CL0THE51S = "You should always wash a full load of clothes. A clothes washer will use about 50 gallons of water per wash. Wash a full load to use the water wore effici-" IF SOURCE <sup>=</sup> 3 THEN 10840 IF FRC <sup>=</sup> <sup>1</sup> THEN 10860 CL0THE52S "ently. On an annual basis, you spend about S## on the water cost, and S### on the energy required to heat the water." GOTO 10870 CL0THES2S <sup>=</sup> "ently. On an annual basis, you spend about 5# to pump your water and S### on the energy required to heat the water." GOTO 10870 CL0THES2S "ently. On an annual basis, you spend about €### per year on the energy requiredto heat your water." CLS : LOCATE 7,1 ' '.•.\*...».....».....»...........«\*....\*..»....».«.»»•\*•.».\*.».\*»\*«».».\*».. 10900 ' . . . RESULTS . . . / ....... ............................................................ ...... ' COLOR 2,0 Thank you for running this program. Your results should be coming out onthe printer. If they aren't, then turn the printer on. Thanks again ." : COLOR 7,0 LPRINT CHRS(27) ;CHRS(37) ;CHRS(67> ;"174"; LPRINT CHRS(28) 10970 LPRINT CHR#(31): " Water Conservation Analysis Results": LPRINT CHRSC27) ;CHRS<37) ;CHRS<67) ;"174"; LPRINT CHRSC28)  $11000'$ <br> $11010'$  $=$   $=$   $TABULAR RESULTS$   $=$   $=$   $=$  ' LPRINT: LPRINT USING "Below is a table showing your water habits, &."; NNAHES 11040 LPRINT " Hot Water<br>11050 LPRINT " Water Used (Ga1/yr) Energy Cost" Water Used (Gal/yr)

Listing of Residential Water Conservation Prograa (continued).

```
11060 LPRINT " Water Function Total<br>11070 LPRINT " ----- -------- ------
                                                        Hot (9/yr)^n(S/yr)^n11070 LPRINT " 11080 IF SOFTENER = 2 OR SOFTENER = 0 THEN 11100
11090 LPRINT " Water Softener";: LPRINT TAB(27) USING "#####
          ": SOFTENERCOLD
11100 IF BS • 1 THEN 11110 ELSE 11130
11110 LPRINT " Bath";: LPRINT TAB(27) USING "#####
                                                                *****
###.#0"; TUBCOLD, TUBHOT, TUBENERGY
11120 GOTO 11140
11130 LPRINT " Shower":: LPRINT TAB(27) USING "#####
                                                                  ******
###.#0"; SHOWERCOLD, SHOWERHOT, SHOWERENERGY
11140 LPRINT "
                 Toilet":: LPRINT TAB(27) USING "#####
                                                                    - - - ------": FLUSHCOLD
11150 IF SEX = 2 OR SHAVE = 3 THEN 11170
11160 LPRINT " Shaving";: LPRINT TAB(28) USING "####
                                                                    10000
##.#0"; SHAVECOLD, SHAVEHOT, SHAVEENERGY
11170 LPRINT " Bruahing Teeth";: LPRINT TAB(28) USING "####
           -----": TEETHCOLD
11180 LPRINT " Washing Hands";: LPRINT TAB(28) USING"####
#### ##.#0"; HANDSCOLD, HANDSHOT, HANDSENERGY
11190 IF DISH =2 11190 IF DISH = 2 THEN 11220<br>11200 LPRINT "     Diahwaaher";: LPRINT TAB(27) USING "#####
                                                                       *****
###.#0"; DISHCOLD, DISHHOT, DISHENERGY
11210 GOTO 11230 11220 LPRINT "
                Dish washing";: LPRINT TAB (27) USING "#####
***** ###.#0"; RINSECOLD, RINSEHOT, RINSEENERGY
11230 LPRINT " Drinking";: LPRINT TAB(28) USING "####
-----": DRINKCOLD
11240 IF CLOTHES = 2 THEN 11260
11250 LPRINT " Clothes Washer";: LPRINT TAB(27) USING "#####
***** ***.*0"; CLOTHESCOLD, CLOTHESHOT, CLOTHESENERGY
11260 LPRINT TAB(18) USING "Total = #####" | Total = #####"; SUB = 365,
HOTSUN »365
11270 IF SOURCE <> 3 THEN 11300
11280 P = (62.4 «SUH / 7.48 • (1.1 «DEPTH *144 »40 / 62.4)) / .25 11290 APC =P « 3.766E-07 » KWAT »365 : ' APC =Annual Punping Cost, P = Power
11300 ON HEAT GOTO 11320, 11350, 11380
11310 ' AEC = Annual Energy Cost
11320 AEC =KWAT « 8.34 » 60 / BTU /.9 » HOTSUN « 365
11330 LPRINT USING"Your annual electric cost to heat your water is S####.#0
";AEC; 11340 GOTO 11400
11350 AEC =GAS »8.34 • 60 /BTU / .7 » HOTSUM »365
11360 LPRINT USING "Your annual gas cost to heat your water is S###.#0 ";AEC; 11370 GOTO 11400
11380 AEC = LP • 8.34 •60 / BTU /.7 » HOTSUN « 365 11390 LPRINT USING " Your annual LP cost to heat your water is S###.#0 ";AEC; 11400 IF SOURCE =3 THEN 11410 ELSE 11430
11410 LPRINT "and the annual cost"
11420 LPRINT USING "to punp your water is S##."; APC : GOTO 11520
```
Listing of Residential Water Conservation Program (continued) 11620 LPRINT USING TUB2S; TUBCDC, TUBHDC : LPRINT : NOTWISE = 1 11640 LPRINT USING TUB2s; TUBHDC : LPRINT : NOTWISE = 1 11650 IF SHOWERCOUNT = 1 THEN LPRINT USING SHOWER1\$; SHOWER, SHOWER\*4, SHOWER\*4- IF METER <sup>=</sup> 2 THEN LPRINT "." : GOTO 11520 IF UNITS <sup>=</sup><sup>1</sup> THEN TOTWATER <sup>=</sup>SUN / 1000 ELSE TOTWATER <sup>=</sup> SUN / 748 IF SOURCE <sup>=</sup> <sup>1</sup> THEN FF =1.3 : GOTO 11500 IF SOURCE <sup>=</sup> 2 THEN FF <sup>=</sup>1.5 : GOTO 11500 ' 11480 ' FF = Fudge Factor, used to increase WCOST to cover service charges. ' LPRINT "and your annual water" LPRINT USING "cost is S### per year."; TOTWATER » 365 « WCOST « FF LPRINT ' PRINTED SUGGESTIONS SECTION  $154$  ' LPRINT "BELOW ARE SOME INSTRUCTIONS THAT MAY HELP YOU CONSERVE ON WATER.' LPRINT LPRINT CHRS(27);CHRS(37);CHRS(67);"i60"; LPRINT CHRSC28); IF TUBCOUNT <sup>=</sup> 1 THEN LPRINT TUB1S ELSE 11650 IF FRC <sup>=</sup> <sup>1</sup> THEN 11840 GOTO 11650 SH0WER«4».67, SH0WER»4».67 ELSE 11710 LPRINT SH0WER2S IF FRC =1 THEN 11700 LPRINT USING SH0WER3S; SHOWERCDC, SHOWERHDC LPRINT : NOTWISE <sup>=</sup><sup>1</sup> GOTO 11710 LPRINT USING SH0WER3S; SHOWERHDC : LPRINT : NOTWISE = 1 IF SHAVECOUNT <sup>=</sup> <sup>1</sup> THEN LPRINT SHAVE1S ELSE 11760 IF FRC <sup>=</sup> 1 OR SOURCE <sup>=</sup> 3 THEN 11750 11730 LPRINT USING SHAVE2\$; SHAVECDC, SHAVEHDC : LPRINT : MOTWISE = 1 GOTO 11760 LPRINT USING SHAVE2S; SHAVEHDC : LPRINT : NOTWISE <sup>=</sup> IF TEETHCOUNT <sup>=</sup> <sup>1</sup> THEN LPRINT TEETH1S ELSE 11790 IF FRC <sup>=</sup> <sup>1</sup> OR SOURCE <sup>=</sup> 3 THEN LPRINT : NOTWISE <sup>=</sup> <sup>1</sup> :GOTO 11790 LPRINT USING TEETH2S; TEETHCDC : LPRINT : NOTWISE <sup>=</sup> IF HANDSCOUNT <sup>=</sup> <sup>1</sup> THEN LPRINT HAND51S ELSE 11840 IF FRC <sup>=</sup> <sup>1</sup> OR SOURCE =3 THEN 11830 LPRINT USING HANDS2S; HANDSCDC, HANDSHDC : LPRINT NOTWISE =<sup>1</sup> GOTO 11840 LPRINT USING HANDS2S; HANDSHDC : LPRINT : NOTWISE <sup>=</sup> IF DISHCOUNT <sup>=</sup> <sup>1</sup> THEN LPRINT FULLDISH1S ELSE 11890 IF FRC =1 THEN 11880 LPRINT USING FULLDISH2S; DISHCDC, DISHHDC LPRINT : NOTWISE GOTO 11890 LPRINT USING FULLDISH2S; DISHHDC : LPRINT NOTWISE <sup>=</sup> <sup>1</sup> 11890 IF RINSECOUNT = 1 THEN LPRINT RINSE1S ELSE 11940 IF FRC <sup>=</sup> <sup>1</sup> OR SOURCE <sup>=</sup> 3 THEN 11930 LPRINT USING RINSE2S; RINSECDC, RINSEHDC LPRINT : NOTWISE <sup>=</sup> <sup>1</sup>

Listing of Residential Water Conservation Program (continued) GOTO 11940 LPRINT USING RINSE2S; RIN5EHDC : LPRINT : NOTWISE <sup>=</sup> 1 IF DRINK =1 OR DRINK <sup>=</sup>2 THEN LPRINT DRINKS : LPRINT : NOTWISE <sup>=</sup><sup>1</sup> 11950 IF CLOTHESCOUNT = 1 THEN LPRINT CLOTHES1# ELSE 12000 IF FRC = <sup>1</sup> THEN 11990 LPRINT USING CL0THES2S; CLOTHESCDC, CLOTHESHDC : LPRINT : NOTWISE <sup>=</sup> <sup>1</sup> GOTO 12000 LPRINT USING CL0THES2S; CLOTHESHDC : LPRINT : NOTWISE <sup>=</sup> <sup>1</sup> 12000 IF NOTWISE = 0 THEN 12300 IF FRC <sup>=</sup> <sup>1</sup> THEN 12070 IF UNITS <sup>=</sup>2 THEN 12050 WATER <sup>=</sup> SUMDIFF «365 / 1000 GOTO 12060 WATER <sup>=</sup> SUMDIFF • 365 /748 WC <sup>=</sup> WATER » WCOST HWC <sup>=</sup> AEC /HOTSUM « HOTDIFF IF FRC <sup>=</sup> <sup>1</sup> THEN 12140 IF SOURCE <sup>=</sup> 3 THEN 12190 12100 FOR I = 1 TO 80 : LPRINT "=": : NEXT I LPRINT USING "If you would follow the instructions above you could save approximately S### per year on your water bill, and S### per year on energy used to heat your water."; WC; HWC 12120 FOR I = 1 TO 80 : LPRINT "="; : NEXT I GOTO 12330 FOR <sup>I</sup> <sup>=</sup> <sup>1</sup> TO 80 : LPRINT "="; : NEXT <sup>I</sup> LPRINT USING "Since you are charged a flat rate for your water, there is no incentive to savewater in your community. But if you would follow the instructions given above, you could save approximately S### per year on energy used to ";HWC; LPRINT "heat your water." FOR <sup>I</sup><sup>=</sup> <sup>1</sup> TO 80 : LPRINT "="; : NEXT <sup>I</sup> GOTO 12330 DAPC <sup>=</sup> APC /SUM » SUMDIFF 12200 FOR I = 1 TO 80 : LPRINT "="; : NEXT I LPRINT USING "If you would follow the instructions above, you could save about S# per year onyour punping cost, and \$### per year on the energy used to heat your hot water."; DAPC; HWC IF SOFTENER <sup>=</sup> 2 THEN 12280 CD <sup>=</sup> REGENDAY : GOSUB 12570 REGENCOST <sup>=</sup> CWCDIFF LPRINT USING "Since you have a water softener, it is estimated that you spend \$### per year on salt for regeneration of your softener. This is based on salt costing \$5.00 per 100 pounds. It is also estimated that you spend ## ";SALT, REGENCOST; LPRINT "for water used during" LPRINT "regeneration. If these costs seem high, you should analyze your water habits to try to reduce this cost." FOR <sup>I</sup> <sup>=</sup> <sup>1</sup> TO 80 : LPRINT "="; : NEXT <sup>I</sup> GOTO 12330 FOR <sup>I</sup> <sup>=</sup> <sup>1</sup> TO 80 : LPRINT "="; : NEXT <sup>I</sup>

Listing of Residential Water Conservation Program (continued) LPRINT USING "You are a wise water user &, and <sup>I</sup> would like to congratulate you."; NNANES 12320 FOR I = 1 TO 80 : LPRINT "="; : NEXT I LPRINT CHRS(12>; LPRINT CHRS(27); CHRS<37>; CHRS(67); "001"; CHRSI30); PRINT : PRINT ' PRINT "Do you want to run the program again?" PRPUT  $^*$  (21 No. INPUT " [21 No Answer <sup>=</sup> "j ANSS 12400 IF VAL(ANSS) <sup>=</sup> <sup>1</sup> OR ANSS <sup>=</sup> "Y" OR ANSS <sup>=</sup> "y" THEN CLS : GOTO 2140 IF VAL(ANSS) <sup>=</sup> 2 OR ANSS <sup>=</sup> \*N" OR ANSS <sup>=</sup> "n" THEN RUN PRINT : COLOR 7,1 12430 PRINT " Enter either a 1 or 2.... Try again. "; COLOR 7,0 : PRINT : PRINT : GOTO 12370 ' '\*«»»\*«\*»\*\*\*\*»\*#\*#\*»\*»\*\*»\*\*«\*»»\*»\*\*\*+«\*«»»»\*»\*»\*\*»\*\*\*»\*<!\*«\*\*-««-\*\*\*\*»«\*\*-» 12470 ' ... SUBROUTINES • • • SUBROUTINES • • • • 9988001111125 ... • • • 12480 ' ............................ ' IF HEAT <sup>=</sup> <sup>1</sup> THEN EFF <sup>=</sup> .9 ELSE EFF <sup>=</sup>.7 HWCDIFF <sup>=</sup> ENERGYCOST • 8.34 »60 / BTU /EFF •HD • 365 IF SOURCE <sup>=</sup> 3 THEN 12570 IF UNITS =1 THEN 12540 ELSE 12550 CWCDIFF <sup>=</sup> CD » WCOST / 1000 365 : GOTO 12560 CWCDIFF <sup>=</sup> CD « WCOST /748 « 365 RETURN P <sup>=</sup> (62.4 »CD « 365 /7.48 • (1.1 • DEPTH \* 144 •40 /62.4)) / .25 CWCDIFF <sup>=</sup> P • 3.766E-07 • KWAT RETURN IF HEAT <sup>=</sup> 1 THEN EFF <sup>=</sup> .9 ELSE EFF <sup>=</sup> .7 HOTCOST <sup>=</sup> ENERGYCOST • 8.34 » 60 /BTU / EFF »HOT RETURN ' '\*»\*\*»\*\*»«\*#\*\*»\*»»\*\*»\*\*\*\*»«\*\*\*»»\*»\*\*»#\*\*»\*\*\*\*»\*•»» \*»#\*»\*\*»\*»\*4\*\*\*\*\*«»»»\*\*4 ' ... ERROR STATEMENT « » • '\*\*\*\*\*»\*\*\*\*\*\*\*\*\*\*\*»\*\*•»»«\*\*\*\*«»•\*\*\*\*»\*»\*»\*\*\*•»«\*\*•»\*»\*»»\*\*»\*•»•\*»»»\*\*\*••\*..• ' CLS : LOCATE 12,1 : COLOR 4,0 PRINT USING "I'm sorry, but an error has been detected in this program. It is error number ###. Please note the error number. If you want to try again, then type the word RUN and press the RETURN key."; ERR COLOR 7,0 : END

## Appendix B

Glossary for the variables used in the Residential Water Conservation Program.

Table B.l Glossary of the variables used in the Residential Water Conservation Program.

## Variable Name Definition

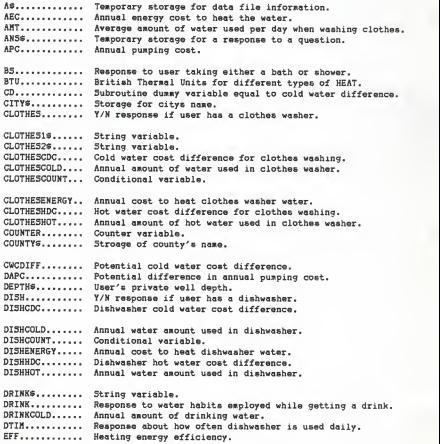

### Table B.l Continued.

Variable Name Definition ENERGYCOST..... Storage for energy cost. FC............ Flat rate water cost. FFNS........... String storage for sequential data file name. FLS............ First letter for a community or county name. FLATS..., Temporary storage for user's flat rate water fee. FLUSH... Response to number time per day the user flushes the home toilet. FLUSHCOLD...... Annual water amount used to flush toilet. FRC. .......... Counter used if user is charged a flat fee for water. FULLCLOTHES....<br>FULLDISH....... Response to water habits while washing clothes. Response to water habits employed when using dishwasher. FULLDISH1S..... String variable. FULLDISH2s..... String variable. GA5\$........... Natural gas cost per 1000 cubic feet.<br>GA5............ Natural gas cost per 1000 cubic feet. GAS.. Natural gas cost per 1000 cubic feet. HANDS.... Response to water habits employed while washing the hands. HANDS16........ String variable. HAND526........ String variable.<br>HANDSCDC....... Cold water cost HANDSCDC....... Cold water cost difference while washing the hands.<br>HANDSCOLD...... Annual water amount used to wash hands. HANDSCOLD...... Annual water amount used to wash hands.<br>HANDSCOUNT..... Conditional variable. Conditional variable. HANDSENERGY. . . Annual cost for heating the water used in washing hands. HANDSHDC....... Hot water cost difference while washing the hands. HANDSHOT....... Annual hot water amount used to wash hands.<br>HD............. Subroutine dummy variable equal to hot wate Subroutine dummy variable equal to hot water difference. HEAT........... Defines the type of energy used to heat water. HOT............ Subroutine dummy variable.<br>HOTCOST........ Annual hot water energy co HOTCOST........ Annual hot water energy cost used in subroutine.<br>HOTDIFF........ Total summation of potential hot water savings. HOTDIFF........ Total summation of potential hot water savings.<br>HOTSUM......... Total summation of hot water. HOTSUM......... Total summation of hot water.<br>HWC............ Potential annual hot water en Potential annual hot water energy cost savings. HWCDIFF........ Potential hot water cost difference.<br>I.............. For-Next loop counter. For-Next loop counter. J.............. For-Next loop counter.<br>K\*............. Integer counter. K\*............. Integer counter.<br>KWATS.......... Electricity cost Electricity cost per kilowatt hour.

## Table B.l Continued.

## Variable Name Definition

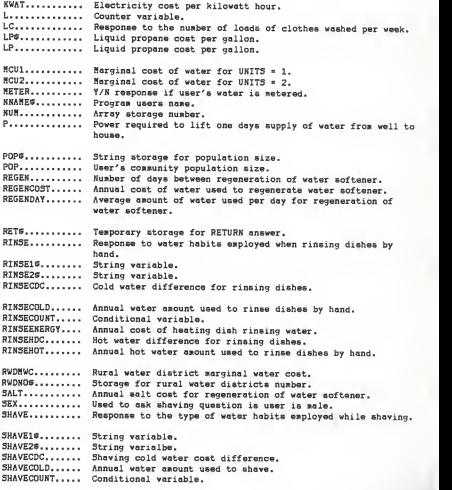

### Table B.l Continued.

### Variable Name Definition SHAVEENERGY....<br>SHAVEHDC....... Annual cost for heating shaving water. SHAVEHDC....... Shaving hot water cost difference.<br>SHAVEHOT....... Annual hot water asount used to sh SHAVEHOT....... Annual hot water amount used to shave.<br>SHOWER......... Response to length of time spent in th SHOWER......... Response to length of time spent in the shower.<br>SHOWER15....... String variable. String variable. SHOWER2#....... String variable.<br>SHOWER3#....... String variable. SHOWER3#.......<br>SHOWERCDC...... SHOWERCDC...... Shower cold water cost difference.<br>SHOWERCOLD..... Annual water amount used in shower Annual water amount used in shower. SHOWERCOUNT.... Conditional variable. SHOWERENERGY...<br>SHOWERHDC...... Annual cost for heating shower water. SHOWERHDC...... Shower hot water cost difference.<br>SHOWERHOT...... Annual hot water amount used in a SHOWERHOT...... Annual hot water amount used in shower.<br>SOFTENER....... Y/N response if user has a water softer Y/N response if user has a water softener. SOFTENERCOLD . . Annual water amount used in regenerating water softener. SOURCE......... User's water source.<br>SUN............ Total summation of w SUM............ Total summation of water.<br>SUMDIFF........ Total summation of potent SUMDIFF........ Total summation of potential water savings.<br>TEETH.......... Response to water habits employed while bru Response to water habits employed while brushing the teeth.<br>String variable. TEETH1\$........ TEETH2\$........ String variable.<br>TEETHCDC....... Cold water cost TEETHCDC....... Cold water cost difference while brushing teeth.<br>TEETHCOLD...... Annual water ascunt used to brush teeth. TEETHCOLD...... Annual water amount used to brush teeth.<br>TEETHCOUNT..... Conditional varialble. TEETHCOUNT..... Conditional varialble.<br>TUB............ Response to water leve Response to water level in bath tub. TUB1S.......... String variable.<br>TUB2S.......... String variable. TUB2S.......... String variable.<br>TUBCDC......... Bath tub cold wa TUBCDC......... Bath tub cold water cost difference.<br>TUBCOLD........ Annual water asount used in bath tub TUBCOLD........ Annual water amount used in bath tub.<br>TUBCOUNT....... Conditional variable. Conditional variable. TUBENERGY...... Annual cost for heating bath water.<br>TUBHDC......... Bath tub hot water cost difference. TUBHDC......... Bath tub hot water cost difference.<br>TUBHOT......... Annual hot water agount used in bat TUBHOT......... Annual hot water amount used in bath tub.<br>UNIT\$.......... String storage for water meter units. UNIT\$.......... String storage for water meter units.<br>UNITS.......... User's water billing units. User's water billing units. WATER.......... Potential annual water savings. WC............. Potential annual cold water cost savings.<br>WCOST#......... Temporary storage for marginal water cost Temporary storage for marginal water cost. WCOST.......... Marginal water cost.

## Appendix C

liunicipal marginal water rates for Kansas cities and towns.

List of the municipal marginal water rates in 1983 for Kansas cities and towns [5].

| <b>CITY</b> | \$/1000 gallons \$/100 ft3 |      |
|-------------|----------------------------|------|
| Kansas City | 1.85                       | 1.38 |
| Topeka      | 1.07                       | 0.80 |
| Wichita     | 0.75                       | 0.56 |

Table C.l Population over 100,000 people.

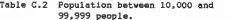

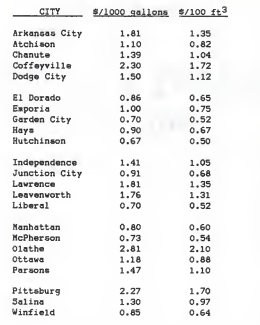

| CITY           | $\frac{\frac{2}{3}}{1000}$ gallons \$/100 ft <sup>3</sup> |      |
|----------------|-----------------------------------------------------------|------|
| Abilene        | 0.86                                                      | 0.64 |
| Augusta        | 1.20                                                      | 0.90 |
| Bonner Springs | 2.20                                                      | 1.65 |
| Colby          | 0.58                                                      | 0.43 |
| Concordia      | 1.49                                                      | 1.11 |
| Fort Scott     | 1.74                                                      | 1.30 |
| Good1and       | 0.68                                                      | 0.51 |
| Haysville      | 1.25                                                      | 0.94 |
| Tole           | 1.44                                                      | 1.08 |
| Pratt.         | 0.81                                                      | 0.61 |
| Russell        | 2.80                                                      | 2.09 |
| Wellington     | 2.00                                                      | 1.50 |

Table C.3 Population between 5,000 and 9.999 people.

# Table C.4 Population between 1,000 and 4,999 people.

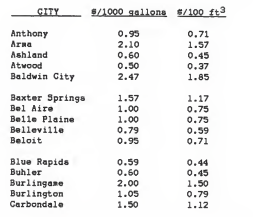

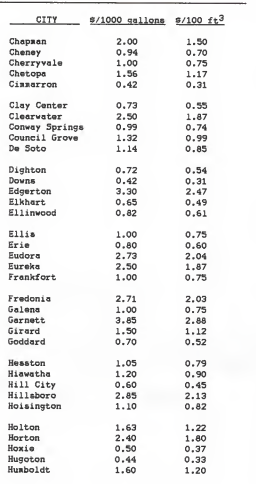

 $\overline{\phantom{a}}$ 

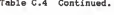

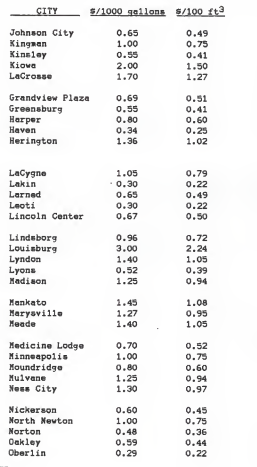

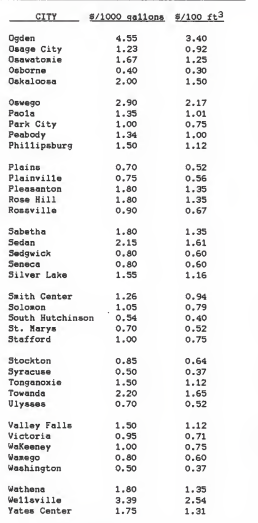

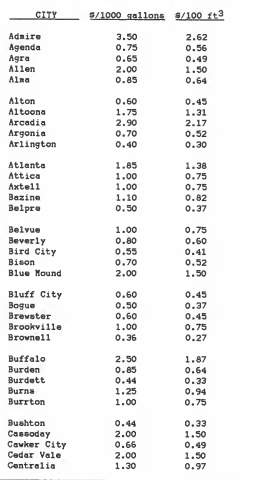

Table C.5 Population of 999 or less people.

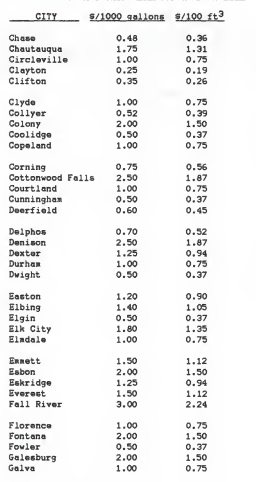

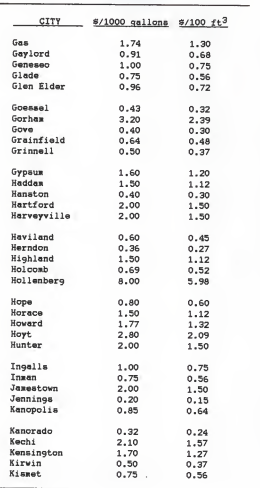

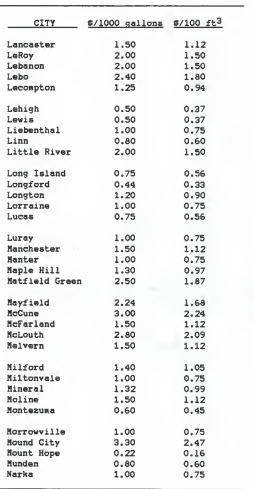

L.

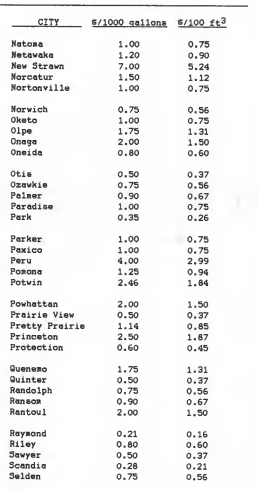

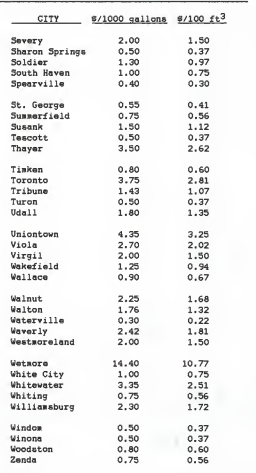

|             |         | Amount.   |
|-------------|---------|-----------|
| City        | Cost, # | gallons   |
| Assaria     | 9.00    | Unlimited |
| Rarnes      | 6.00    | Unlimited |
| $Cu111$ son | 7.00    | Unlimited |
| Dorrance    | 9.50    | Unlimited |
| Effingham   | 10.00   | Unlimited |
| Ford        | 7.00    | Unlimited |
| Greenleaf   | 7.00    | Unlimited |
| Ogden       | 4.50    | Unlimited |
| Republic    | 7.50    | Unlimited |
| Rolla       | 11.70   | Unlimited |
| Scasson     | 7.25    | Unlimited |

Table C.6 Kansas towns that charge their customers a flat rate for water.

Appendix D

Harginal water rates for Kansas Rural Water Districts.

|      |  |                     | 6/1000  |
|------|--|---------------------|---------|
| Town |  |                     | gallons |
|      |  | City of Beattie     | 1.25    |
|      |  | City of Edgerton    | 3.30    |
|      |  | City of Richmond    | 1.95    |
|      |  | City of Scranton    | 5.00    |
|      |  | City of Spring Hill | 6.50    |

Table D.l Marginal water rates for Kansas Rural Water Districts that are named after the town they serve.

L.

Table D.2 Marginal water rates for Kansas Rural Water Districts that are named after the county they serve.

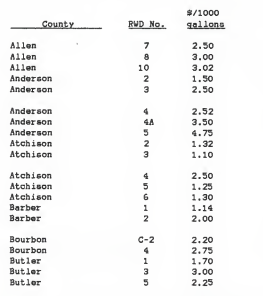

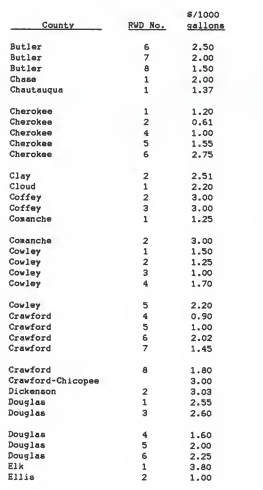

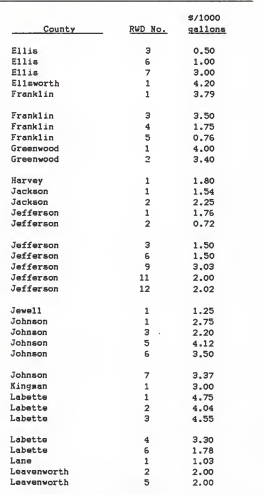

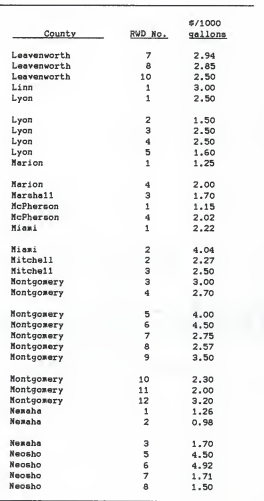

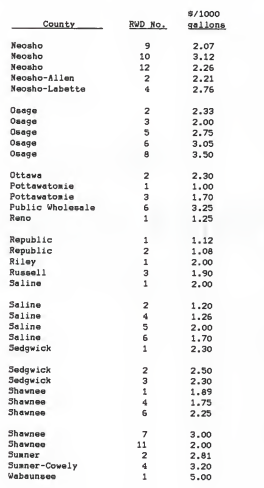

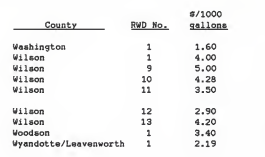

Appendix E

Statistical analysis program and graphs.
Fortran program listing which uses the USPRP subroutine in the TMSL program.  $//***$  PRINT VN //sss VXXSG LOG PRINT TOL  $1/4++$  SERVICE + 77 **FYFC FORTVCLS** INTEGER N. N1, N2, IDIST, IOPT, IER, I, L **REAL X(25), WK(50)** C \*\*\* X = VECTOR OF LENGTH N2 - N1 + 1 CONTAINING THE DATA.  $C = 0.05$ C \*\*\* N \* NUMBER OF OBSERVATIONS.  $C = 0.005$  $N = 25$  $C.$  \*\*\* C \*\*\* N1 \* THE RANKED NUMBER OF THE SMALLEST OBSERVATION.  $P$  and  $N1 = 1$  $C = 0.04$ C \*\*\* N2 \* THE RANKED NUMBER OF THE LARGEST OBSERVATION.  $C = 0.05$  $N2 = N$  $\sim$  ... C \*\*\* IDIST = PARAMETER TO INDICATE THE DIFFERENT DISTRIBUTIONS.  $C + 4 +$ IDIST = 1. NORMAL DIST.  $C = 0.05$  $\mathbf{u}$ = 2. LOGNORMAL DIST.  $C$  ass  $\sim$ = 3. HALF-NORMAL DIST.  $C - 6 + 6$ # 4. EXPONENTIAL DIST.  $C$  and - 11 - S. WEIBULL DIST.  $C$  was  $\sim$ \* 6. EXTREME VALUE DIST.  $C = 888$ C \*\*\* IOPT = OPTION INDICATING THE NUMBER OF PRINTER COLUMNS.  $C + 8 + 4$ IOPT = 0, 80 COLUMNS.  $C + \epsilon$  $-$  1, 129 COLUMNS.  $C = 1$  $IOPT = 0$  $C = 8.84$ C \*\*\* WK \* WORK VECTOR OF LENGTH 2N  $C = 0.66$ C \*\*\* TER \* ERROR PARANETER (OUTPUT)  $C = 0.05$ IER = 67. SOME DATA POINTS WERE DELETED BECAUSE THEY DIDN'T  $C = 14$ SATISFY THE DISTRIBUTION. " = 131, INDICATES THAT N1 OR N2 ARE SPECIFIED INCORRECTLY.  $C = 68.8$  $C = 88.8$ " \* 132. INDICATES THAT THE SAMPLE SIZE IS LESS THAN 2.  $C \rightarrow \infty$ " = 133, INDICATES THAT IDIST IS SPECIFIED INCORRECTLY.  $C = 88.6$  $D0 200 I = 1. N$ READ(5.100) X(I) 100 FORMAT(F5.0) 200 CONTINUE C ess DO 300 IDIST = 1, 6 CALL USPRP (X, N, N1, N2, IDIST, IOPT, WK, IER)

 CONTINUE  $c \rightarrow \infty$ STOP END<br>D. SYSI.TR DD //LKED.SYSLIB<br>//  $\frac{7}{10}$  DD // DD // DD D5N=5Y51.IMSL.SPFLIB,DI5P=5HR //G0.SY3IN DD » 

Fortran program listing (continued)

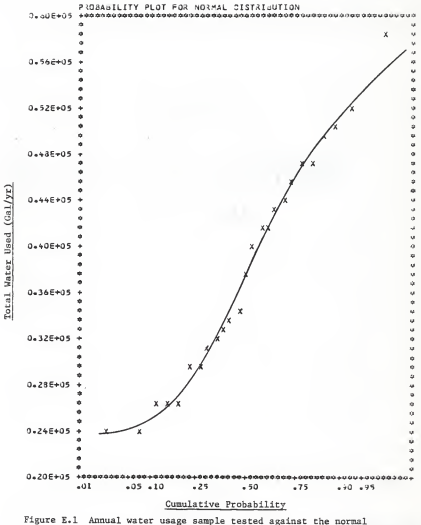

distribution model using the USPRP subroutine in the IMSL fortran program. The sample was obtained from the 25 people who ran the Residential Water Conservation Program.

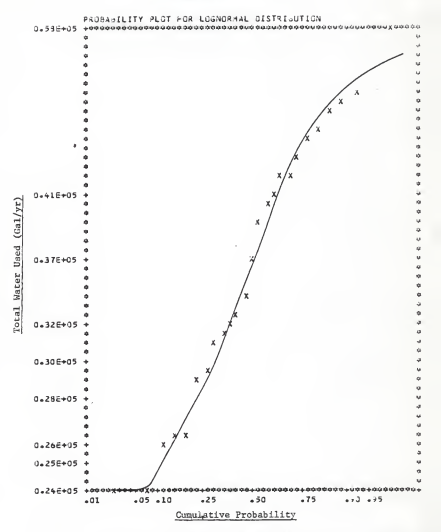

Figure E.2 Annual water usage sample tested against the lognormal distribution model using the GSPRP subroutine in the IMSL fortran program. The sample was obtained from the 25 people who ran the Residential Water Conservation Program.

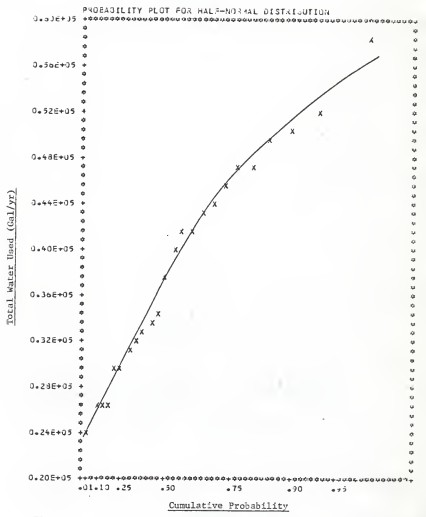

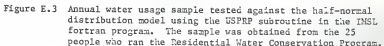

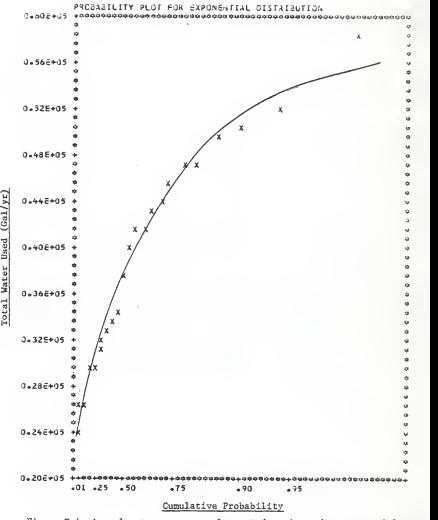

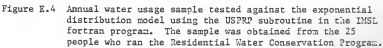

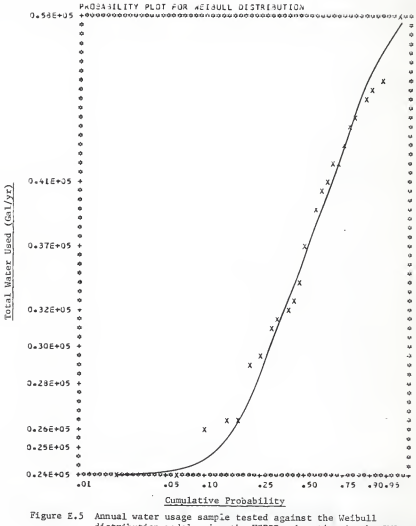

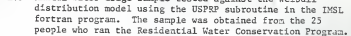

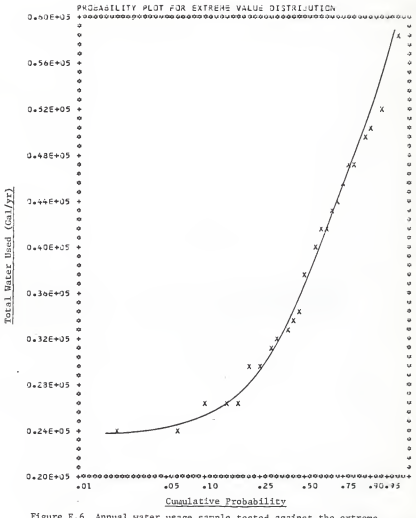

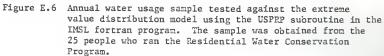

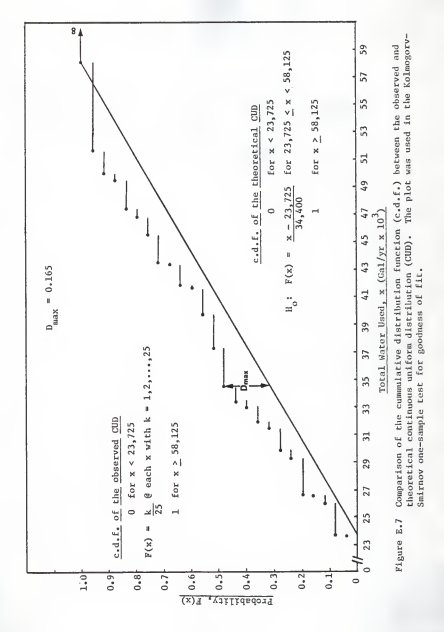

## References Cited

- 1. Kansas Water Office, Kansas Water Plan (Final Draft), January 1985.
- 2. Bringham, A. P., "A Public Education Campaign to Conserve Water," Journal of the American Water Works Association, Vol. 68, No. 12, pp. 665-668, December 1976.
- 3. Morgan, W. D. and Pelosi, P., "The Effects of Water Conservation Kits on Water Use," Journal of the American Water Works Association . Vol. 72, Ho. 3, pp. 131-133, March 1980.
- 4. Sevebeck, K. P. and Walker, W. R., "Evaluating the Effectiveness of Promoting Residential Water Conservation through Exhibits," Virginia Water Resources Center, Blacksburg, VA, August 1983. National Technical Information Service PB84-114056 5.
- 5. League of Kansas Municipalities, Municipal Utilities: Annual Report, June 1984.
- 6. Flack, J. E., "Residential Water Conservation," Journal of the Water Resources Planning and Management Division . American Society of Civil Engineers. Vol. 107, No. WR1, pp. 85-95. March 1981.
- 7. Hodgman, C. D., Handbook of Chemistry and Physics, 44th Ed. Cleveland: Chemical Rubber Publishing Co.: pp. 1938 & 3305, 1962.
- 8. Hopp, W. J. and Darby, W. P., "In-Home Conservation and Wastewater Management," Journal of the Water Resources Planning and Management Divison, American Society of Civil Engineers, Vol. 107, No. WR2, pp. 401-418, October 1981.
- 9. Herman, P. F., Doodler: Z-DOS Software, Safety Harbor, FL, 1983.
- 10. International Mathematical and Statistical Library, Mainframe Computer System, Kansas State University, 1985.
- 11. Siegel, S., Monparametric Statistics, McGraw-Hill Book Co.: pp. 47-51. 1956.

RESIDENTIAL WATER CONSERVATION COMPUTER PROGRAM

by

JOHN R. HOLLENBECK

B. S., Kansas State University, 1984  $\frac{1}{2} \left( \frac{1}{2} \right) \left( \frac{1}{2} \right) \left( \frac$ 

AN ABSTRACT OF A MASTER'S THE5IS

submitted in partial fulfillment of the

requirements for the degree

MASTER OF SCIENCE

Department of Civil Engineering

KANSAS STATE UNIVERSITY Manhattan, Kansas

1986

## ABSTRACT

Residential water conservation is becoming increasingly important as water demands and costs increase, and existing supplies become less ade quate. Conservation should be viewed as an alternative to developing new water supplies since water conserved from existing supplies can be made available to new users. The first step for <sup>a</sup> successful conservation program is education. Thus <sup>a</sup> microcomputer program was written that ana lyzes a person's water habits and gives him an economic incentive to save water, using a printed copy of specific recommendations.

The user of the program enters his source of water, either municipal water plant, rural water district, or private well. If his water source was one of the first two, then he is asked to enter the unit price for his water, and if not known, then the computer aids him in determining his water cost, based on Kansas water rates. In the case of the private well user, the program saks him for the depth of his well, and the unit price for electricity--both are needed to calculate the cost to pump the water from the well to the home.

The user also enters into the program the type of energy used to heat the water, either electricity, natural gas, or liquid propane. The unit cost of energy must also be supplied to calculate the cost to heat the water. If the user does not know the unit cost of energy, then the orogram uses default values.

The program then asks the user some questions about how he uses water at home, and finally supplies printed output on the printer. This output explains ways the user might be able to save both water and money by conserving water. The suggestions printed on the output are based upon

baseline values which reflect the use of water by the average American. <sup>A</sup> descriptive example is shown which reflects the water uses of the author.

Twenty five people (students and faculity members at Kansas State University) ran the program to determine the program's integerity and to obtain a set of data that could be used to determine the potential water savings suggested by the program. The program estimated that 24 percent (227.700 gallons) of the total water used annually by the 25 individuals could be saved. <sup>A</sup> total of 32 percent of the hot water (130,500 gallons) was the estimated annual savings of the 25 individuals provided the program output suggestions were to be followed.

To follow up after educating the public about their own water habits. an educational program should be developed to instruct people of the physical ways to go about saving water. For example, instructions and detailed information about installation of displacement devices in toilet tanks, installing low flow shower heads, and faucet aerators should be made available.

A complete listing of the program, along with <sup>a</sup> glossary of the variables used in the program is provided in the appendices.